# **CDP-S150**

# ИНСТРУКЦИЯ ПО ЭКСПЛУАТАЦИИ

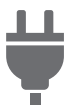

[Подготовка источника](#page-3-0)  питания

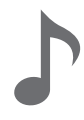

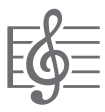

Прослушивание [демонстрационного](#page-8-1)  воспроизведения

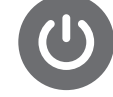

[Включение и выключение](#page-5-0)  инструмента

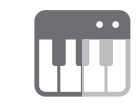

[Выбор тембра](#page-8-0) [Разделение клавиатуры](#page-12-0)  для игры дуэтом

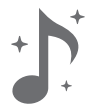

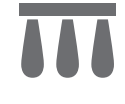

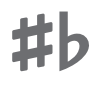

Изменение [звуковысотности с шагом в](#page-17-0)  полутон (транспонирование)

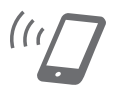

[Применение эффектов](#page-10-0) [Связка с интеллектуальным](#page-16-0)  прибором (функция "АРР")

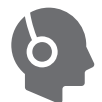

[Подключение педали](#page-6-0) [Подключение наушников](#page-7-0)

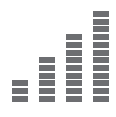

[Точная подстройка](#page-18-0)  (настройка)

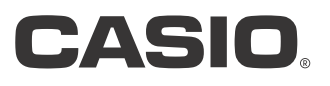

#### **[Общие сведения и подготовка к работе RU-2](#page-2-0)** [Общие указания . . . . . . . . . . . . . . . . . . . . . . . . . . RU-2](#page-2-1) [Подготовка источника питания. . . . . . . . . . . . . . RU-3](#page-3-1) [Включение и выключение инструмента. . . . . . . RU-5](#page-5-1) Восстановление заводских параметров настройки цифрового пианино по [умолчанию . . . . . . . . . . . . . . . . . . . . . . . . . . . . . RU-6](#page-6-1) [Подключение педали . . . . . . . . . . . . . . . . . . . . . . RU-6](#page-6-2) [Подключение наушников. . . . . . . . . . . . . . . . . . . RU-7](#page-7-1) **[Работа с цифровым пианино RU-8](#page-8-2)** Прослушивание демонстрационного [воспроизведения . . . . . . . . . . . . . . . . . . . . . . . . RU-8](#page-8-3) [Список демонстрационных композиций. . . . . . . RU-8](#page-8-4) [Выбор тембра . . . . . . . . . . . . . . . . . . . . . . . . . . . . RU-8](#page-8-5) [Применение эффектов. . . . . . . . . . . . . . . . . . . . RU-10](#page-10-1) [Работа с метрономом . . . . . . . . . . . . . . . . . . . . . RU-11](#page-11-0) [Разделение клавиатуры для игры дуэтом . . . . RU-12](#page-12-1)

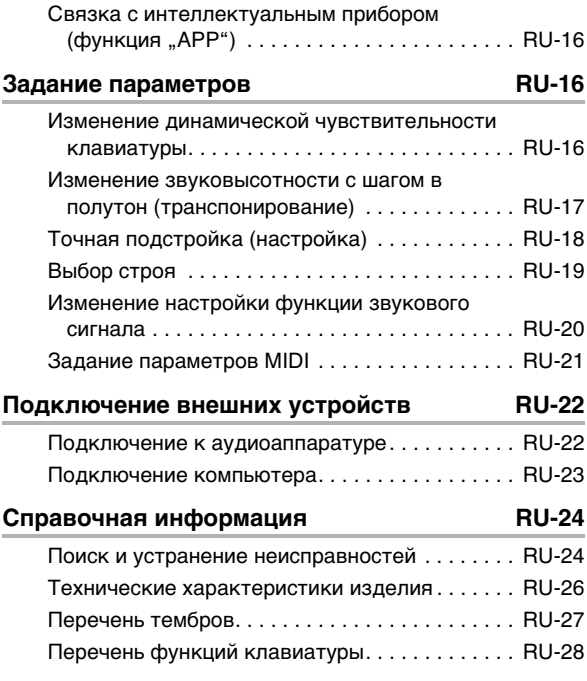

[Запись и воспроизведение. . . . . . . . . . . . . . . . . RU-14](#page-14-0)

#### **[MIDI Implementation Chart](#page-29-0)**

- Воспроизведение содержания данной инструкции, как частично, так и полностью, запрещается. Любое использование содержания данной инструкции, помимо личного пользования, без согласия «CASIO» запрещено законами об издательском праве.
- КОМПАНИЯ «CASIO» НИ ПРИ КАКИХ ОБСТОЯТЕЛЬСТВАХ НЕ НЕСЕТ ОТВЕТСТВЕННОСТИ НИ ЗА КАКОЙ УЩЕРБ (ВКЛЮЧАЯ, В ЧАСТНОСТИ, УБЫТКИ В СВЯЗИ С УПУЩЕННОЙ ВЫГОДОЙ, ПЕРЕРЫВОМ В ДЕЯТЕЛЬНОСТИ, ПОТЕРЕЙ ИНФОРМАЦИИ), ВОЗНИКАЮЩИЙ В РЕЗУЛЬТАТЕ ПОЛЬЗОВАНИЯ ИЛИ НЕВОЗМОЖНОСТИ ПОЛЬЗОВАНИЯ ДАННОЙ ИНСТРУКЦИЕЙ ИЛИ ИЗДЕЛИЕМ, ДАЖЕ ЕСЛИ КОМПАНИЯ «CASIO» БЫЛА УВЕДОМЛЕНА О ВОЗМОЖНОСТИ ТАКОГО УЩЕРБА.
- Содержание данной инструкции может быть изменено без предупреждения.
- Внешний вид изделия может отличаться от показанного на иллюстрациях в данной инструкции по эксплуатации.
- Упоминаемые в данной инструкции названия компаний и наименования изделий могут являться зарегистрированными торговыми знаками других компаний.

# **Содержание Принадлежности из комплекта изделия**

#### <span id="page-1-0"></span>**и продаваемые отдельно**

Пользуйтесь только принадлежностями, предписанными для работы с данным цифровым пианино.

Пользование непредписанными принадлежностями создает риск возгорания, поражения электрическим током, травмы.

# ДРИМЕЧАНИЕ

• Информацию о принадлежностях к изделию, которые продаются отдельно, можно получить из каталога продукции «CASIO», имеющегося в магазине, и на сайте «CASIO», доступ к которому возможен по адресу и с помощью QR-кода, которые приведены ниже.

https://support.casio.com/global/ru/emi/manual/CDP-S150/

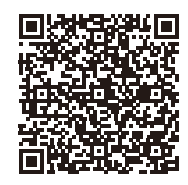

# <span id="page-2-0"></span>**Общие сведения и подготовка к работе**

# <span id="page-2-1"></span>**Общие указания**

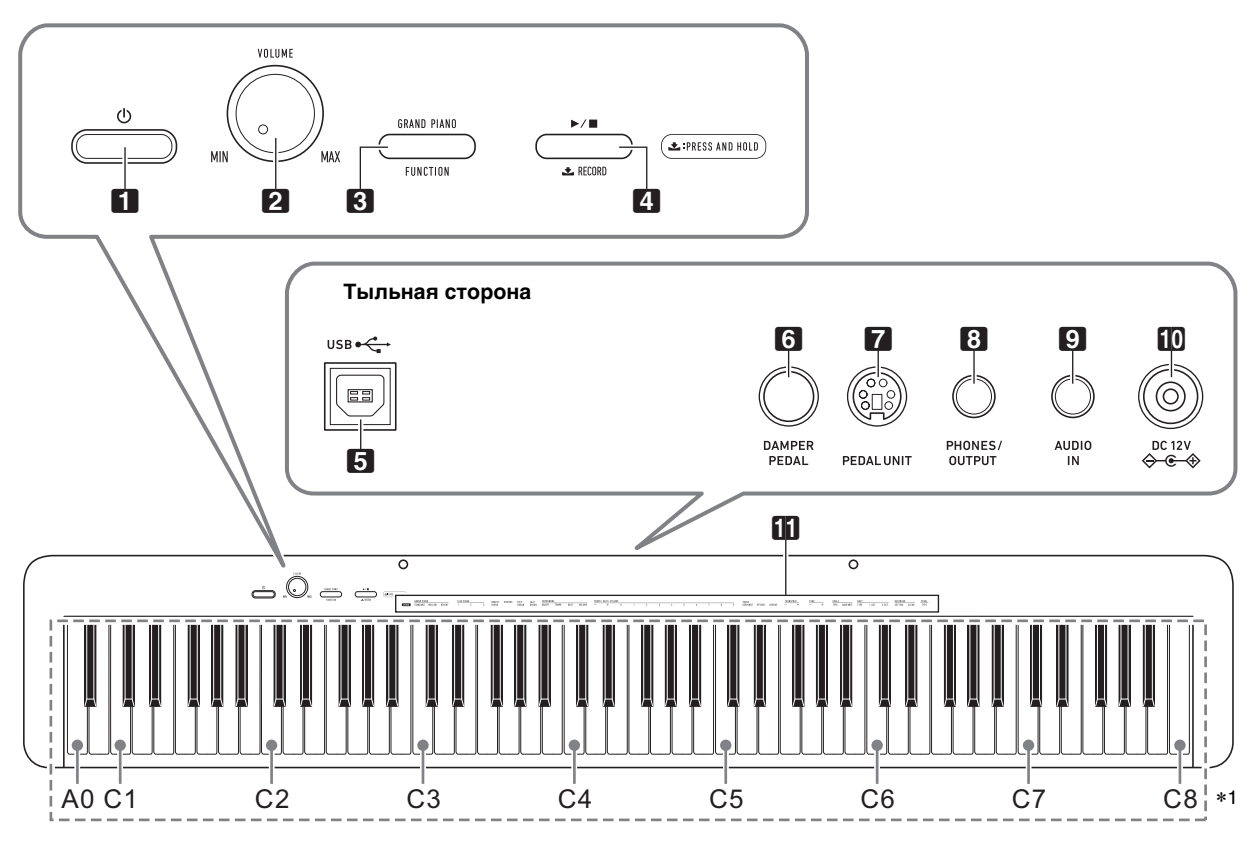

• Некоторые из приведенных здесь названий кнопок содержат метку  $\blacktriangleright$ . Это указывает на то, что для выполнения действия с помощью кнопки требуется длительное нажатие на нее.

- $\blacksquare$  кнопка питания  $\uplus$
- $2$  ручка громкости (VOLUME)
- **3** кнопка «Рояль; функция» (GRAND PIANO, FUNCTION)
- 4 кнопка «Воспроизведение остановка; запись»  $(\blacktriangleright/\blacksquare, \triangle$  RECORD)
- **5** порт «USB»
- **6** гнездо «Демпферная педаль» (DAMPER PEDAL)
- **7** гнездо «Педальный блок» (**PEDAL UNIT**)
- **8** гнездо «Наушники выходной сигнал» (PHONES/OUTPUT)
- **9** гнездо «Звуковой вход» (AUDIO IN)
- $\Box$  вывод «12 В пост. тока» (DC 12V)
- В функции, присвоенные клавишам\*2

\***1. Названия клавиш и звуковысотности** Названия клавиш и нот в настоящей инструкции употребляются в соответствии с международным стандартом. Среднее до (до первой октавы) — C4, нижнее — C1, верхнее — C8. Ниже на иллюстрации показаны названия клавиш в диапазоне C4 — C5.

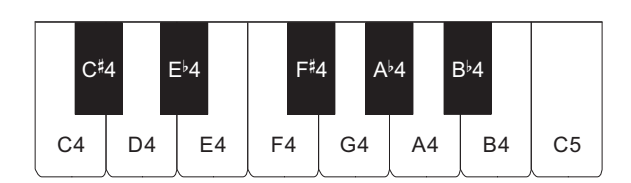

#### \***2. Функции, присвоенные клавишам**

Во время длительного нажатия на кнопку **3 FUNCTION** эти клавиши позволяют менять выбранный тембр и другие параметры настройки. В большинстве своем функции, регулируемые с помощью клавиш, указаны над клавиатурой. Так, названия тембров, присвоенных клавишам «TONE» (C3 — A3), указаны над этими клавишами.

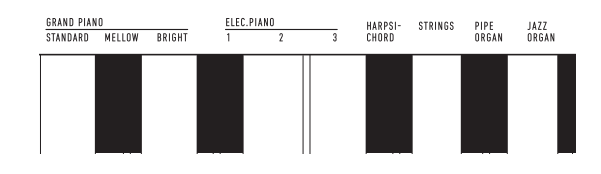

# **ПРИМЕЧАНИЕ**

• Отметим, что некоторые присвоенные клавишам функции над ними не указаны. Информацию обо всех функциях, присвоенных клавишам клавиатуры, см. в разделе «[Перечень функций клавиатуры»](#page-28-0) (стр. [RU-28\)](#page-28-0).

#### ■ **Подготовка пюпитра**

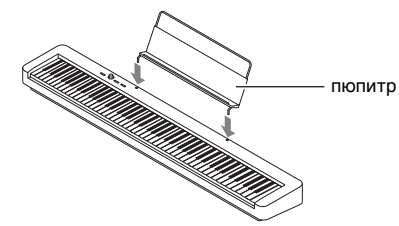

#### <span id="page-3-1"></span><span id="page-3-0"></span>**Подготовка источника питания**

Электропитание данного цифрового пианино осуществляется через адаптер переменного тока.

#### **АПРИМЕЧАНИЕ**

• Данное цифровое пианино рассчитано и на работу от батарей, но рекомендуется обычно обеспечивать электропитание через адаптер переменного тока.

#### <span id="page-3-2"></span>■ **Электропитание через адаптер переменного тока**

Подключать цифровое пианино к сети только через предписанный для него адаптер переменного тока. Подключение через адаптер переменного тока другого типа способно вызвать повреждение.

#### **Предписанный адаптер переменного тока: AD-A12150LW (штекер стандарта JEITA)**

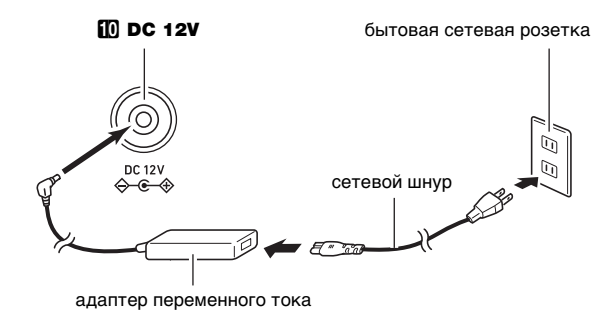

# **D** BHUMAHUE!

- **Не подсоединять адаптер переменного тока (стандарт JEITA, с унифицированным поляризованным штекером) из комплекта данного цифрового пианино ни к какому иному устройству. Это создает риск повреждения.**
- **Перед подсоединением и отсоединением адаптера переменного тока цифровое пианино обязательно выключать.**
- **После очень длительной работы адаптер переменного тока нагревается. Это нормальное явление, не свидетельствующее о неисправности.**

**• Во избежание повреждения сетевого шнура соблюдайте важные меры предосторожности, перечисленные ниже.**

#### **Во время работы**

- Не тянуть за шнур с чрезмерной силой.
- Не тянуть за шнур несколько раз подряд.
- Не допускать закручивания шнура у штепселя и у штекера.

#### **При переноске**

• Перед переноской цифрового пианино обязательно вынимать адаптер переменного тока из сетевой розетки.

#### **При хранении**

- Сетевой шнур сматывать и связывать, не наматывая на адаптер переменного тока.
- **Не вставлять в вывод «DC12V» изделия металлические предметы, карандаши, любые иные предметы. Это может привести к несчастному случаю.**
- **Не подключать к сети через сетевой шнур из комплекта изделия другие устройства.**
- **Вставлять адаптер переменного тока в розетку, находящуюся вблизи цифрового пианино. В случае возникновения осложнений это позволяет немедленно вынуть адаптер из розетки.**
- **Адаптер рассчитан на эксплуатацию только в помещении. Не оставлять его там, где он может покрыться влагой. Не ставить на адаптер ваз и иных сосудов с жидкостью.**
- **Не допускать накрытия адаптера газетой, скатертью, занавеской, любой иной тканью.**
- **Если планируется долго не включать цифровое пианино, вынуть адаптер из розетки.**
- **Ремонту адаптер не подлежит. Если адаптер работает со сбоями или поврежден, требуется приобрести новый.**
- **Условия эксплуатации адаптера переменного тока: температура 0—40°C; влажность 10—90 % (отн.).**
- Выходная полярность  $\Diamond$   $\in$  $\Diamond$ .

#### ■ **Электропитание от батарей**

# ) ВНИМАНИЕ!

- **Перед установкой батарей инструмент обязательно выключать.**
- **Шесть щелочных батарей (имеются в продаже) приобретаются отдельно.**
- **При переворачивании цифрового пианино для установки батарей обратите внимание на меры предосторожности, указанные ниже.**
	- − **Следить за тем, чтобы не придавить цифровым пианино пальцы и не травмировать их.**
	- − **Не допускать опрокидывания цифрового пианино и не подвергать его иным сильным ударам. Удар способен повредить ручку громкости и клавиши клавиатуры.**
- **1. На нижней панели цифрового пианино открыть крышку батарейного отсека.**

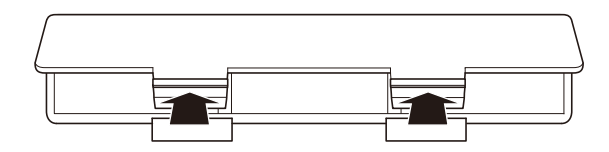

**2. В батарейный отсек вставить 6 батарей типоразмера AA.**

Удостовериться, что положительный  $\oplus$  и отрицательный  $\odot$  полюсы батарей ориентированы, как обозначено на корпусе цифрового пианино.

**3. Крышку батарейного отсека вставить язычками в пазы вдоль края отсека и закрыть.**

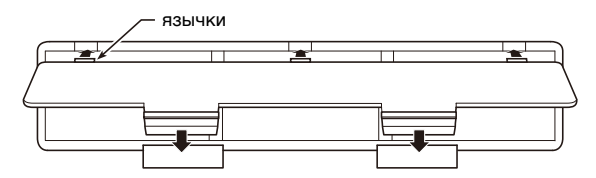

#### ■ **Индикация разрядки батарей**

На слабое питание от батарей указывает мигание лампы кнопки питания  $\Box$   $\Diamond$ . В этом случае батареи требуется заменить.

# **(V) BHUMAHUE!**

**• Работа цифрового пианино при очень слабом питании от батарей может привести к его внезапному выключению. Это может стать причиной повреждения данных в его памяти, их утраты.**

# <span id="page-5-1"></span><span id="page-5-0"></span>**Включение и выключение инструмента**

**1. Для включения цифрового пианино нажать на кнопку питания**  $\blacksquare$  **<sup>(1</sup>)**.

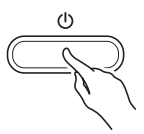

- Загорается лампа питания, у цифрового пианино включается питание. Подготовка системы к работе занимает несколько секунд.
- Громкость регулируется ручкой **2 VOLUME**.

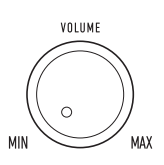

**2. Для выключения цифрового пианино нажать на кнопку питания** 1P **и не отпускать ее, пока лампа питания не погаснет.**

#### **ПРИМЕЧАНИЕ**

- Нажатие на кнопку питания **1** (<sup>t</sup>) для выключения цифрового пианино в действительности приводит к его переключению в состояние ожидания, в котором по его цепи продолжает протекать незначительный ток. Если планируется долго не включать цифровое пианино, а также во время грозы обязательно вынимать адаптер из розетки.
- Выключение цифрового пианино приводит к восстановлению у его параметров настройки исходных значений по умолчанию. При этом настройка инструмента (стр. [RU-19\)](#page-19-1) и записанные данные (стр. [RU-14\)](#page-14-0) сохраняются.

#### <span id="page-5-3"></span>**Автовыключение**

Во избежание пустой траты электроэнергии данное цифровое пианино рассчитано на автоматическое выключение, если в течение установленного времени не выполнять никаких действий. При питании через адаптер переменного тока автовыключение срабатывает примерно через 4 часа, при питании от батарей — через 6 минут.

- Функцию автовыключения можно включать и отключать в порядке, описанном ниже.
- <span id="page-5-2"></span>■ **Как включить и как отключить функцию автовыключения**
- **1. Нажать на кнопку <b>В FUNCTION** и, не **отпуская ее, на клавишу клавиатуры B6 («Автовыключение»).**

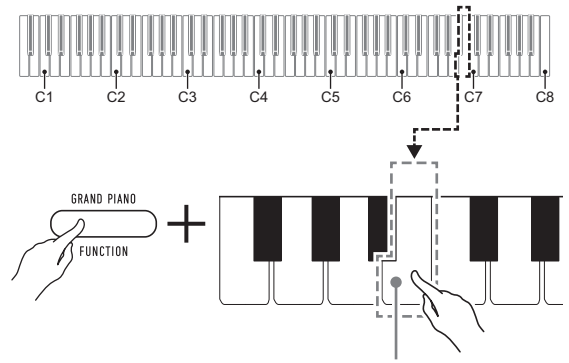

клавиша B6 («Автовыключение»)

- При каждом нажатии на клавишу клавиатуры B6 звучит короткий сигнал. Низкий сигнал звучит, когда автовыключение отключается, высокий когда включается.
- **2. По завершении выставления нужного варианта кнопку** 3 FUNCTION **отпустить.**

# <span id="page-6-1"></span>**Восстановление заводских параметров настройки цифрового пианино по умолчанию**

Для восстановления заводских начальных данных в цифровом пианино и его параметров настройки по умолчанию выполнить действия, описанные ниже.

**1. Нажать на кнопку** <sup>3</sup> FUNCTION **и, не отпуская ее, выполнить нижеописанные действия (1) и (2).**

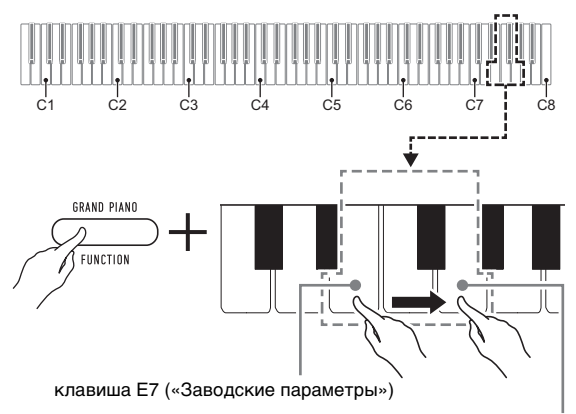

клавиша G7 («Выполнить»)

- (1) Нажать на клавишу клавиатуры E7 («Заводские параметры»).
	- Звучит короткий сигнал.
	- Выполнение нижеописанного действия (2) приведет к инициализации цифрового пианино и восстановлению заводских параметров настройки по умолчанию. Для отказа от инициализации в данный момент отпустить **КНОПКУ <b>3 FUNCTION**.
- (2) Нажать на клавишу клавиатуры G7 («Выполнить»).
	- Звучит короткий, а затем длинный сигнал, указывая на то, что действие выполнено и инициализация началась.
	- Операция инициализации занимает некоторое время.
	- После восстановления у параметров настройки заводских начальных значений по умолчанию цифровое пианино автоматически выключается.

# **2. Кнопку** <sup>3</sup> FUNCTION **отпустить.**

# <span id="page-6-2"></span><span id="page-6-0"></span>**Подключение педали**

#### **Гнездо «Демпферная педаль» (DAMPER PEDAL)**

Прилагаемая педаль (SP-3) подключается через гнездо **63 DAMPER PEDAL.** 

#### **Тыльная сторона**

гнездо  $\Box$  DAMPER PEDAL (стандартное (6,3 мм))

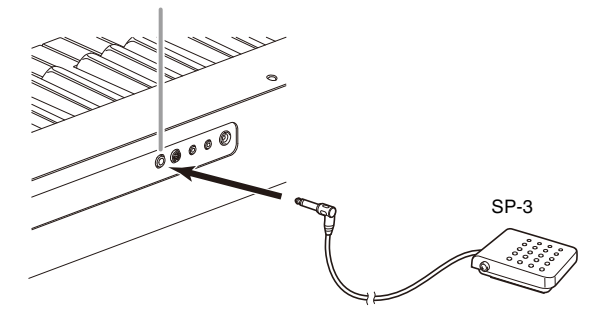

При начальных параметрах цифрового пианино по умолчанию данная педаль функционирует как демпферная. Порядок смены этой функции на другую см. в части «[Как поменять функции, присвоенные педалям»](#page-7-2) (стр. [RU-7\)](#page-7-2).

#### **Гнездо «Педальный блок» (PEDAL UNIT)**

Через гнездо **7 PEDAL UNIT** на тыльной стороне цифрового пианино к нему можно подключить приобретаемый дополнительно трехпедальный блок (SP-34). Педали позволяют придавать исполнению выразительность, подобную достигаемой на акустическом фортепиано.

#### ■ **Функции педалей SP-34**

#### ● **Демпферная педаль**

Нажатие на демпферную педаль в процессе исполнения увеличивает длительность извлекаемых звуков. Педаль SP-34 воспринимает и полунажатие, которое обеспечивает эффект, соответствующий частичному отводу демпферов от струн.

#### ● **Педаль модератора**

При нажатии на эту педаль взятые на клавиатуре звуки приглушаются и звучат мягче.

#### ● **Педаль состенуто**

Пока педаль нажата, после отпускания клавиш продолжают звучать звуки, которые взяты до нажатия на нее.

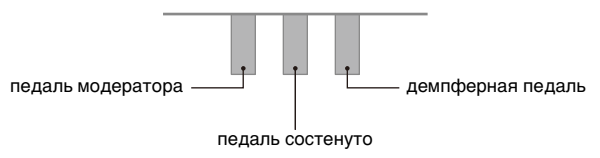

# **ПРИМЕЧАНИЕ**

• Одновременно c педалью из комплекта цифрового пианино может применяться и педаль из числа имеющихся в продаже.

#### <span id="page-7-2"></span>■ **Как поменять функции, присвоенные педалям**

**1. Нажать на кнопку <b>3 FUNCTION** и, не **отпуская ее, выполнить какое-либо из нижеописанных действий — (A) или (B).**

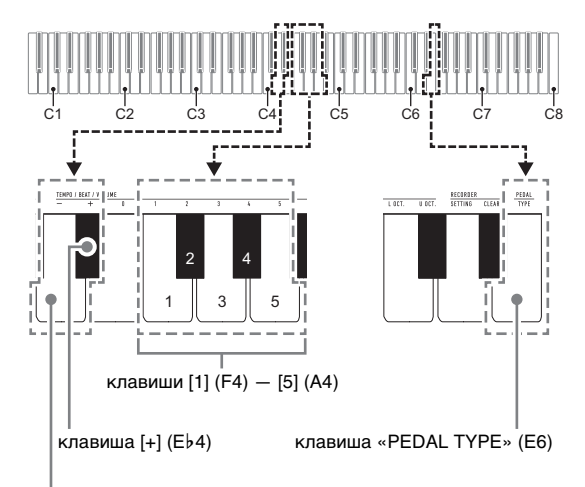

клавиша [–] (D4)

- (A) Нажать на клавишу клавиатуры «PEDAL TYPE» (E6).
	- При каждом нажатии происходит смена варианта. На то, какой вариант выбран нажатием на клавишу, указывает число звучащих сигналов.

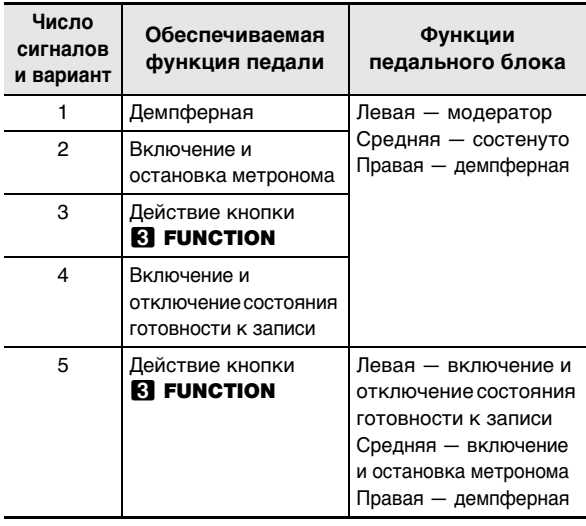

- Вышеупомянутые клавиши клавиатуры [–] (D4) и [+] (E}4) позволяют также выполнять перебор указанных вариантов назад и вперед.
- Для восстановления исходного варианта по умолчанию (1) нажать на клавиши клавиатуры [–] (D4) и [+] (E}4) одновременно и не отпускать их, пока не прозвучит длинный сигнал.
- (B) Нажать на клавишу клавиатуры «PEDAL TYPE» (E6), а затем на клавишу клавиатуры в диапазоне от [1] (F4) до [5] (A4).
	- Звучит короткий, а затем длинный сигнал, указывая на то, что операция выполнена и задан вариант педали (от 1 до 5, как показано в таблице выше), соответствующий нажатой клавише.
	- При нажатии на клавишу за пределами диапазона задающих клавиш звучит высокий, а затем низкий сигнал, указывая на то, что параметр не изменен.

# **2. Кнопку** <sup>3</sup> FUNCTION **отпустить.**

# <span id="page-7-1"></span><span id="page-7-0"></span>**Подключение наушников**

При подключенных наушниках звук на встроенные динамики не подается, что позволяет заниматься на инструменте и ночью, никому не мешая.

• Перед подключением наушников обязательно убавить громкость.

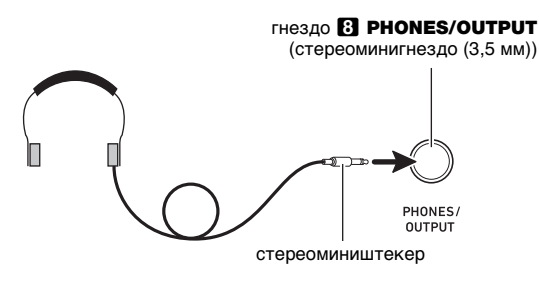

#### ПРИМЕЧАНИЕ

- Наушники в комплект цифрового пианино не входят.
- Пользоваться наушниками из числа имеющихся в продаже. Информацию о принадлежностях, продаваемых отдельно, см. на стр. [RU-1](#page-1-0).

# **SHAMAHAE!**

- **Не слушать звук через наушники на очень большой громкости длительное время. Это создает риск повреждения слуха.**
- **Если наушники требуют подключения через переходник, при их отсоединении не оставлять его в гнезде. В противном случае звука из динамиков при игре на инструменте не будет.**

# <span id="page-8-2"></span>**Работа с цифровым пианино**

# <span id="page-8-3"></span><span id="page-8-1"></span>**Прослушивание демонстрационного воспроизведения**

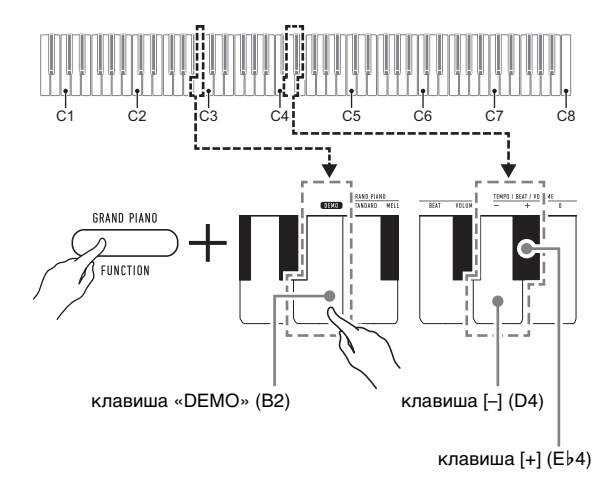

#### **1. Нажать на кнопку** <sup>3</sup> FUNCTION **и, не отпуская ее, на клавишу клавиатуры «DEMO» (B2).**

Начинается воспроизведение двух демонстрационных композиций.

- При воспроизведении демонстрационной композиции обеспечивается автоматическое изменение параметров цифрового пианино с целью их оптимизации под звучащую демонстрационную композицию.
- Для переключения с одной демонстрационной композиции на другую во время воспроизведения нажать на кнопку  $\boxtimes$  FUNCTION и, не отпуская ее, на клавишу клавиатуры [–] (D4) или [+] (E}4).
- Демонстрационное воспроизведение повторяется, пока не будет выполнено нижеописанное действие 2.
- **2. Для остановки демонстрационной композиции нажать на кнопку**   $\blacksquare$  FUNCTION или  $\blacksquare$   $\blacktriangleright$ / $\blacksquare$ .

# **ПРИМЕЧАНИЕ**

• После некоторого периода бездействия при включенной функции автовыключения питание через соответствующее время срабатывания автоматически выключается и в процессе демонстрационного воспроизведения. При желании функцию автовыключения можно отключить, выполнив действия из части «[Как включить и как отключить](#page-5-2)  [функцию автовыключения»](#page-5-2) (стр. [RU-5](#page-5-2)).

# <span id="page-8-4"></span>**Список демонстрационных композиций**

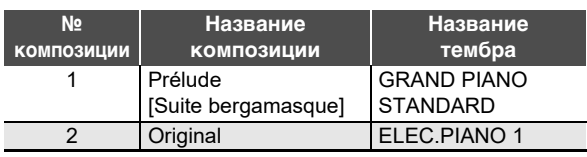

# <span id="page-8-5"></span><span id="page-8-0"></span>**Выбор тембра**

Цифровое пианино располагает 10 «встроенными» тембрами. Помимо игры одиночным тембром инструмент позволяет выбрать два разных тембра и извлекать звук с обоими тембрами одновременно.

Тембр выбирается с помощью клавиш клавиатуры «Тембр» (C3 — A3).

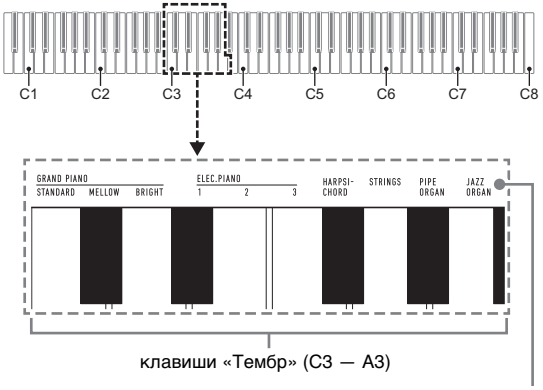

названия тембров

# <u> «ПРИМЕЧАНИЕ</u>

• Информацию о названиях тембров см. в разделах [«Перечень тембров](#page-27-0)» (стр. [RU-27\)](#page-27-0) и «[Перечень](#page-28-0)  [функций клавиатуры»](#page-28-0) (стр. [RU-28](#page-28-0)).

# **Выбор тембра «GRAND PIANO STANDARD»**

Нажать на кнопку **3 GRAND PIANO**. Тембр «GRAND PIANO STANDARD» можно выбрать также с помощью действий из части [«Как выбрать одиночный тембр»](#page-9-0) (стр. [RU-9\)](#page-9-0).

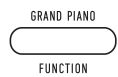

# 

• При включении цифрового пианино по умолчанию задается тембр «GRAND PIANO STANDARD».

#### <span id="page-9-0"></span>**Как выбрать одиночный тембр**

- **1. Нажать на кнопку** <sup>3</sup> FUNCTION **и, не отпуская ее, на одну из клавиш клавиатуры «Тембр» (C3 — A3).**
	- Например, для выбора тембра «HARPSICHORD» нажать на кнопку **3 FUNCTION** и, не отпуская ее, на клавишу клавиатуры «HARPSICHORD» (F{3). В подтверждение выбора звучит короткий сигнал.

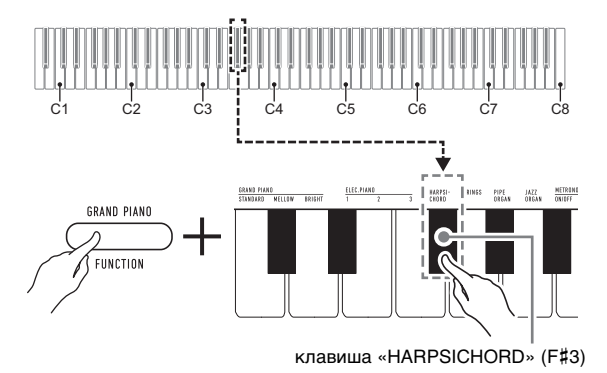

# **2. Кнопку <b>В FUNCTION** отпустить.

#### **Как наложить один тембр на другой**

- **1. Нажать на кнопку <b>3 FUNCTION** и, не **отпуская ее, — по очереди на клавиши клавиатуры «Тембр» (C3 — A3), соответствующие первому и второму тембрам.**
	- Например, чтобы на тембр «HARPSICHORD» наложить тембр «STRINGS», нажать на кнопку **8 FUNCTION** и, не отпуская ее, на клавишу клавиатуры «HARPSICHORD» (F#3), а затем на клавишу «STRINGS» (G3).
	- При нажатии на первую из клавиш клавиатуры для выбора первого тембра звучит короткий сигнал, на клавишу второго тембра — короткий, а затем длинный сигнал, указывая на то, что тембры, присвоенные нажатым клавишам, наложены один на другой.

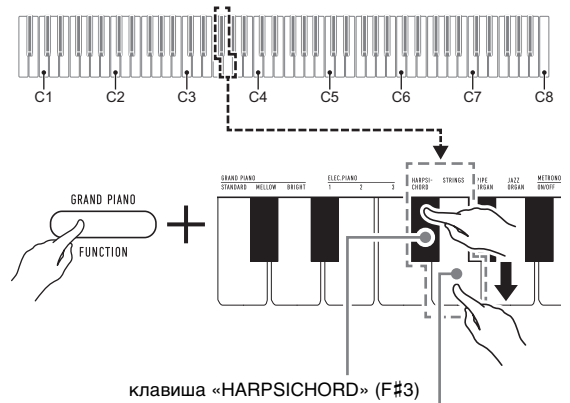

клавиша «STRINGS» (G3)

# **2. Кнопку** <sup>3</sup> FUNCTION **отпустить.**

• Теперь при нажатии на одну клавишу клавиатуры тембры «HARPSICHORD» и «STRINGS» звучат одновременно.

#### **ПРИМЕЧАНИЕ**

• Для отмены наложения тембров выполнить порядок действий из подраздела [«Как выбрать одиночный](#page-9-0)   $TEM6p$ » (стр. [RU-9](#page-9-0)) или нажатием на кнопку  $3$  GRAND **PIANO** сменить тембр клавиатуры на одиночный тембр «GRAND PIANO STANDARD».

# <span id="page-10-1"></span><span id="page-10-0"></span>**Применение эффектов**

Данное цифровое пианино располагает рядом эффектов, которые обеспечивают изменение резонанса звуков (реверберация), и эффектов, которые придают звукам большую глубину и широту (хорус).

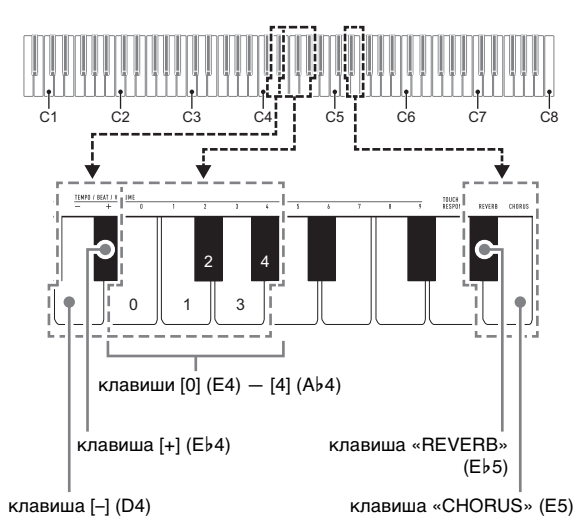

# <span id="page-10-2"></span>■ **Как к звукам добавить реверберацию**

- **1. Нажать на кнопку <b>3 FUNCTION** и, не **отпуская ее, выполнить какое-либо из нижеописанных действий — (A) или (B).**
	- (A) Нажатиями на клавишу клавиатуры «REVERB» (E}5) перебрать имеющиеся варианты.
		- При каждом нажатии происходит смена варианта. На вариант, выбранный нажатием на клавишу, указывают звуковые сигналы, как описано ниже.
			- 1 низкий сигнал: реверберация отключена.
			- 1—4 высоких сигнала: число сигналов указывает на выбранный тип реверберации. 4 высоких сигнала указывают на то, что выбран «Виртуальный зал»\*.
			- \* Акустический эффект, создающий ощущение исполнения в концертном зале классической музыки.
		- Изменение варианта достигается также нажатием на клавишу клавиатуры [+] (E}4) или  $[-]$  (D4).
		- Для восстановления исходного варианта по умолчанию нажать на клавиши клавиатуры [+] (E}4) и [–] (D4) одновременно и не отпускать их, пока не прозвучит длинный сигнал.
- (B) Нажать на клавишу клавиатуры «REVERB» (E}5), а затем на клавишу клавиатуры в диапазоне от [0] (E4 — откл.) до [4] (A}4 — «Виртуальный зал»).
	- Звучит короткий, а затем длинный сигнал, указывая на то, что операция выполнена и задан вариант реверберации, соответствующий нажатой клавише.
	- При нажатии на клавишу за пределами диапазона задающих клавиш звучит высокий, а затем низкий сигнал, указывая на то, что параметр не изменен.

# **2. Кнопку** <sup>3</sup> FUNCTION **отпустить.**

#### <span id="page-10-3"></span>■ **Как к звукам добавить хорус**

- **1. Нажать на кнопку** <sup>3</sup> FUNCTION **и, не отпуская ее, выполнить какое-либо из нижеописанных действий — (A) или (B).**
	- (A) Нажатиями на клавишу клавиатуры «CHORUS» (E5) перебрать имеющиеся варианты.
		- При каждом нажатии происходит смена варианта. На вариант, выбранный нажатием на клавишу, указывают звуковые сигналы, как описано ниже.

1 низкий сигнал: хорус отключен. 1—4 высоких сигнала: число сигналов

- указывает на выбранный тип хоруса. • Изменение варианта достигается также нажатием на клавишу клавиатуры [+] (E}4) или  $[-]$  (D4).
- Для восстановления исходного варианта по умолчанию нажать на клавиши клавиатуры [+] (E}4) и [–] (D4) одновременно и не отпускать их, пока не прозвучит длинный сигнал.
- (B) Нажать на клавишу клавиатуры «CHORUS» (E5), а затем на клавишу клавиатуры в диапазоне от [0] (E4 — откл.) до [4] (A}4 — «Хорус 4»).
	- Звучит короткий, а затем длинный сигнал, указывая на то, что операция выполнена и задан вариант хоруса, соответствующий нажатой клавише.
	- При нажатии на клавишу за пределами диапазона задающих клавиш звучит высокий, а затем низкий сигнал, указывая на то, что параметр не изменен.

# **2. Кнопку** <sup>3</sup> FUNCTION **отпустить.**

# <span id="page-11-0"></span>**Работа с метрономом**

Метроном издает звуки через одинаковые интервалы, тем самым обозначая ритм, и служит для того, чтобы заниматься, играя в ровном темпе.

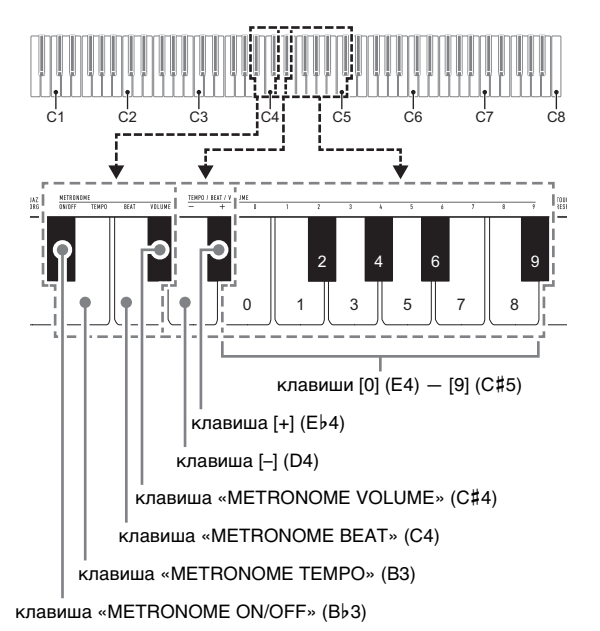

**ПРИМЕЧАНИЕ** 

• Изменение параметров метронома (метра, темпа, громкости) возможно независимо от того, звучит он или остановлен.

#### ■ **Как включить и как остановить метроном**

**1.** Нажать на кнопку **В FUNCTION** и, не **отпуская ее, на клавишу клавиатуры «METRONOME ON/OFF» (B**}**3).**

#### ■ **Как изменить метр**

- **1.** Нажать на кнопку **В FUNCTION** и, не **отпуская ее, выполнить нижеописанные действия (1) и (2).**
	- (1) Нажать на клавишу клавиатуры «METRONOME BEAT» (C4).
	- (2) Нажатием на клавишу клавиатуры в интервале от [0] (E4) до [9] (С#5) выставить нужное число долей.

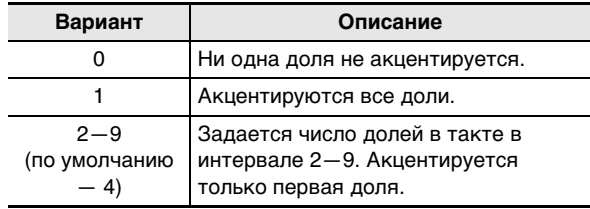

- Увеличение или уменьшение числа долей достигается также нажатием на клавишу клавиатуры [+] (E}4) или [–] (D4). Если действие клавишей приводит к выходу значения за его верхний или нижний предел, звучит высокий, а затем низкий сигнал, указывая на то, что дальнейшее изменение значения невозможно.
- Для восстановления исходного значения по умолчанию нажать на клавиши клавиатуры [+] (E}4) и [–] (D4) одновременно и не отпускать их, пока не прозвучит длинный сигнал.

# **2. Кнопку** <sup>3</sup> FUNCTION **отпустить.**

#### ■ **Как изменить темп ударов метронома**

#### **ПРИМЕЧАНИЕ**

- Темп метронома задается в интервале 20—255 ударов в минуту. Вводится всегда 3 цифры. При выставлении двузначного значения на месте отсутствующего разряда вводится ноль (0).
- **1. Нажать на кнопку** <sup>3</sup> FUNCTION **и, не отпуская ее, выполнить нижеописанные действия (1) и (2).**
	- (1) Нажать на клавишу клавиатуры «METRONOME TEMPO» (B3).
	- (2) С помощью клавиш клавиатуры от [0] (E4) до [9] (С#5) ввести трехзначное значение темпа. Например, чтобы выставить темп 80 ударов в минуту, нажать на клавиши клавиатуры в следующем порядке: [0] (E4)  $\rightarrow$  [8] (C5)  $\rightarrow$  [0] (E4). При вводе третьей (последней) цифры звучит короткий, а затем длинный сигнал, указывая на то, что введенное значение задано.
		- Повышение или понижение темпа достигается также нажатием на клавишу клавиатуры [+] (E}4) или [–] (D4).
		- Для восстановления исходного значения по умолчанию (120 ударов в минуту) нажать на клавиши клавиатуры [+] (E}4) и [–] (D4) одновременно и не отпускать их, пока не прозвучит длинный сигнал.

# **2. Кнопку** <sup>3</sup> FUNCTION **отпустить.**

#### <span id="page-12-2"></span>■ **Как отрегулировать громкость метронома**

#### **АПРИМЕЧАНИЕ**

• Громкость метронома регулируется в интервале от 0 (выключена) до 42 (максимальная). Вводится всегда 2 цифры. При выставлении однозначного значения на месте отсутствующего разряда вводится ноль (0).

#### **1.** Нажать на кнопку **B** FUNCTION и, не **отпуская ее, выполнить нижеописанные действия (1) и (2).**

- (1) Нажать на клавишу клавиатуры «METRONOME VOLUME» (C#4).
- (2) С помощью клавиш клавиатуры от [0] (E4) до [9] (C{5) ввести двузначное значение громкости. Например, чтобы выставить значение громкости 8, нажать на клавиши клавиатуры в следующем порядке: [0] (E4)  $\rightarrow$  [8] (C5). При вводе второй (последней) цифры звучит короткий, а затем длинный сигнал, указывая на то, что введенное значение задано.
	- Повышение или понижение громкости выполняется также нажатием на клавишу клавиатуры [+] (E}4) или [–] (D4).
	- Для восстановления исходного значения по умолчанию (36) нажать на клавиши клавиатуры [+] (E}4) и [–] (D4) одновременно и не отпускать их, пока не прозвучит длинный сигнал.

# **2. Кнопку** <sup>3</sup> FUNCTION **отпустить.**

# <span id="page-12-1"></span><span id="page-12-0"></span>**Разделение клавиатуры для игры дуэтом**

Инструмент позволяет разделить клавиатуру посередине на две части с одинаковыми диапазонами для игры дуэтом.

Режим «Дуэт» предоставляет прекрасную возможность в процессе урока учителю играть в левой части клавиатуры, а ученику — ту же пьесу в правой.

#### **Клавиатура**

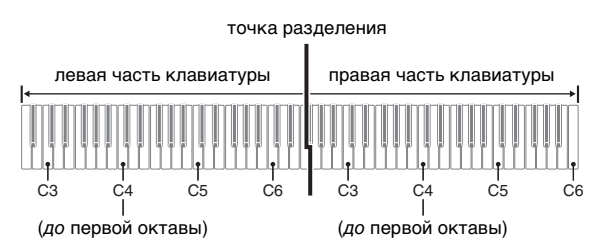

#### **Пользование педалями при игре дуэтом**

#### ● **Дополнительно приобретаемый педальный блок SP-34**

Левая педаль работает как демпферная педаль левой части, правая — как демпферная педаль правой.

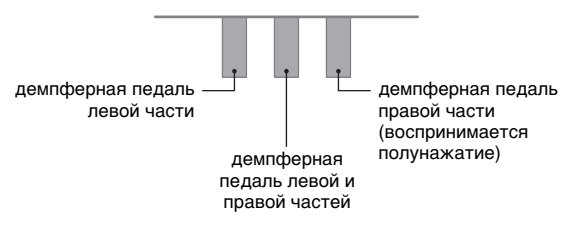

#### **АПРИМЕЧАНИЕ**

• Полунажатие воспринимает только демпферная педаль правой части клавиатуры.

#### ● **Прилагаемая педаль SP-3**

Чтобы снабдить демпферной педалью правую часть клавиатуры, требуется подключить педаль SP-3 к гнезду **63 DAMPER PEDAL.** 

• Полунажатие в этом случае не воспринимается.

#### ■ **Как играть дуэтом**

**1. Нажать на кнопку** <sup>3</sup> FUNCTION **и, не отпуская ее, на клавишу клавиатуры «DUET TYPE» (B5).**

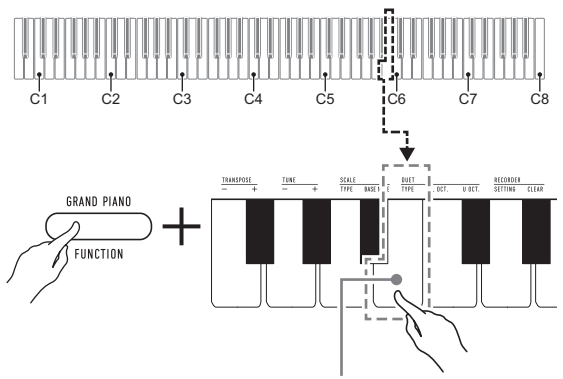

клавиша «DUET TYPE» (B5)

• При каждом нажатии происходит смена варианта. На вариант, выбранный нажатием на клавишу, указывает звуковой сигнал.

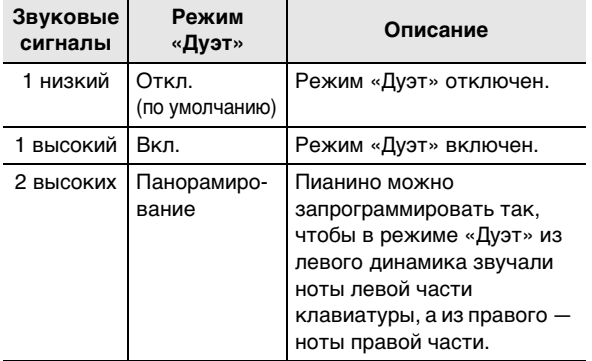

- **2. Убедившись, что режим «Дуэт» запрограммирован нужным образом, кнопку** 3 FUNCTION **отпустить.**
- **3. Выбрать тембр и приступить к исполнению нужной композиции.**

#### **АПРИМЕЧАНИЕ**

- При входе в режим «Дуэт» цифровое пианино автоматически программируется оптимальным для игры дуэтом образом.
- В режиме «Дуэт» некоторые параметры настройки становятся фиксированными и изменены быть не могут.

#### ■ **Изменение звуковысотности частей клавиатуры в режиме «Дуэт»**

Режим «Дуэт» позволяет изменять диапазоны левой и правой частей клавиатуры с шагом в октаву относительно начальных значений по умолчанию. Это бывает удобно когда, например, при исполнении одним человеком партии левой руки, а другим — партии правой руки начальный диапазон по умолчанию недостаточен.

#### **1. Нажать на кнопку <b>3 FUNCTION** и, не **отпуская ее, выполнить нижеописанные действия (1) и (2).**

- (1) Для изменения регистра левой части клавиатуры нажать на ее клавишу «DUET L OCT.» (C6).
- (2) Нажать на ту клавишу до в пределах левой части клавиатуры, которая должна стать клавишей до первой октавы (C4).
	- Звучит короткий, а затем длинный сигнал, указывая на то, что операция выполнена.
	- При нажатии на клавишу за этими пределами звучат 2 низких сигнала, указывая на то, что параметр не изменен.

#### **Пример**

Нажатие на крайнюю левую клавишу до приводит к заданию диапазона, показанного ниже.

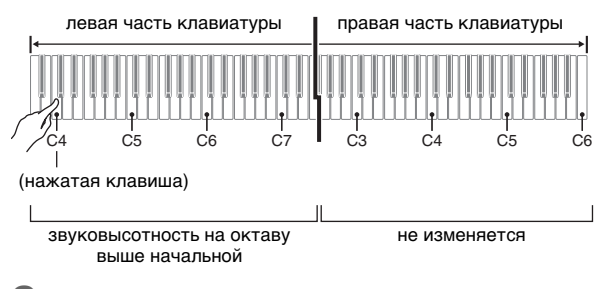

# **2. Кнопку** <sup>3</sup> FUNCTION **отпустить.**

#### **АПРИМЕЧАНИЕ**

- Для изменения регистра правой части клавиатуры выполнить ту же операцию, что описана выше в действиях 1-(1) и 1-(2).
	- (1) Нажать на клавишу клавиатуры «DUET R OCT.»  $(C#6)$ .
	- (2) Нажать на ту клавишу до в пределах правой части клавиатуры, которая должна стать клавишей до первой октавы (C4).

#### <span id="page-14-0"></span>**Запись и воспроизведение**

Цифровое пианино позволяет сохранять в его памяти извлекаемые ноты и впоследствии их воспроизводить.

#### ● **Объем памяти**

- Память цифрового пианино рассчитана на запись ок. 2500 нот.
- Когда свободной памяти остается мало, начинает часто мигать лампа кнопки **4 RECORD**.
- Когда число нот в памяти превышает максимальное, запись автоматически останавливается.

#### ● **Записывающиеся данные**

- Игра на клавиатуре
- Тембр клавиатуры (также и наложенный)
- Действия педалью
- Заданные реверберация и хорус
- Заданный темп
- Заданная транспозиция
- Вариант режима «Дуэт» (откл., вкл., панорамирование), регистры клавиатуры в режиме «Дуэт»

#### ДРИМЕЧАНИЕ

• Во время записи перепрограммирование цифрового пианино невозможно.

#### ● **Хранение записей**

- При включении новой записи данные, которые были записаны в память ранее, затираются.
- При прекращении питания цифрового пианино во время записи весь записанный к данному моменту материал утрачивается. Будьте осторожны, чтобы во время записи случайно не выключить инструмент.

# (V) BHUMAHUE!

**• За убытки, упущенную прибыль, претензии со стороны третьих лиц в результате утраты записанных данных, вызванной сбоем в работе, ремонтом, любой другой причиной, фирма «CASIO COMPUTER CO., LTD.» ответственности не несет.**

#### ■ **Как записать исполнение на инструменте**

**1. Нажать на кнопку 4 RECORD** и не **отпускать ее, пока не замигает ее светиодиод.**

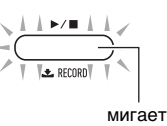

- Мигание светодиода кнопки **4 RECORD** указывает, что цифровое пианино находится в состоянии готовности к записи.
- Для выхода из состояния готовности к записи нажать на кнопку 4 RECORD еще раз и не отпускать, пока светодиод не погаснет.
- **2. Для включения записи начать играть, нажать на педаль, или нажать на кнопку**   $\blacksquare$   $\blacktriangleright$   $\blacksquare$ .
	- Во время записи светодиод продолжает гореть не мигая.
- **3. Для завершения записи нажать на кнопку**  4 a**.**

По завершении операции сохранения записи (что может занять некоторое время) светодиод гаснет.

#### ■ **Как воспроизвести записанное исполнение**

#### $1.$  **Нажать на кнопку 4**  $\blacktriangleright$   $\blacktriangleright$  **...**

Начинается воспроизведение записанного материала.

#### ДПРИМЕЧАНИЕ

- Во время воспроизведения записанной композиции светодиод кнопки **4 RECORD** мигает в темпе записи.
- **2. Для остановки воспроизведения нажать на**  кнопку  $4 \rightarrow 4$  еще раз.
	- По достижении конца записи воспроизведение автоматически прекращается.
- **Как изменить реверберацию и хорус в записи исполнения**
- **1. Для выбора реверберации или хоруса, которые нужно применить к записи исполнения, выполнить одну из нижеперечисленных операций:** «[Как к звукам добавить реверберацию»](#page-10-2) (стр. [RU-10](#page-10-2));

«[Как к звукам добавить хорус](#page-10-3)» (стр. [RU-10](#page-10-3)).

**2. Нажать на кнопку** <sup>3</sup> FUNCTION **и, не отпуская ее, выполнить нижеописанные действия (1) и (2).**

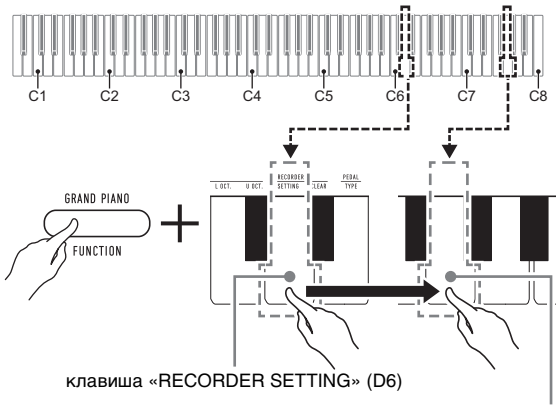

клавиша G7 («Выполнить»)

- (1) Нажать на клавишу клавиатуры «RECORDER SETTING» (D6).
	- Звучит короткий сигнал.
	- Имейте в виду, что выполнение нижеописанного действия (2) приведет к изменению параметра в записанных данных. Для отказа от изменения параметра в данный момент отпустить кнопку  $\mathbf{B}$  FUNCTION.
- (2) Нажать на клавишу клавиатуры G7 («Выполнить»).
	- Звучит короткий, а затем длинный сигнал, указывая на то, что операция выполнена.

# **3. Кнопку** <sup>3</sup> FUNCTION **отпустить.**

- **Как удалить записанное исполнение**
- **1. Нажать на кнопку <b>В FUNCTION** и, не **отпуская ее, выполнить нижеописанные действия (1) и (2).**

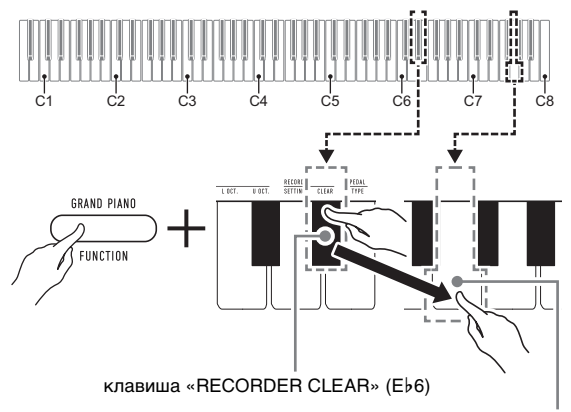

клавиша G7 («Выполнить»)

- (1) Нажать на клавишу клавиатуры «RECORDER CLEAR» (E}6).
	- Звучит короткий сигнал.
	- Имейте в виду, что выполнение нижеописанного действия (2) приведет к удалению записанных данных. Для отказа от удаления в данный момент отпустить кнопку **83 FUNCTION.**
- (2) Нажать на клавишу клавиатуры G7 («Выполнить»).
	- Звучит короткий, а затем длинный сигнал, указывая на то, что операция выполнена.

# **2. Кнопку** <sup>3</sup> FUNCTION **отпустить.**

# <span id="page-16-1"></span><span id="page-16-0"></span>**Связка с интеллектуальным**  прибором (функция "АРР")

Связка цифрового пианино со смартфоном, планшетом, иным интеллектуальным прибором позволяет управлять пианино с такого прибора (пульт дистанционного управления пианино).

#### ■ **Как загрузить приложение для интеллектуального прибора**

С сайта «CASIO» загрузить приложение «Chordana Play for Piano» и установить его на интеллектуальном приборе.

https://support.casio.com/global/ru/emi/manual/CDP-S150/

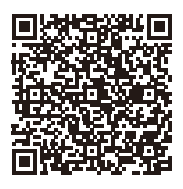

#### ■ **Как выполнить связку с интеллектуальным прибором**

После установки приложения «Chordana Play for Piano» на интеллектуальном приборе соединить его порт USB с портом USB цифрового пианино шнуром USB из числа имеющихся в продаже.

Подключение интеллектуального прибора к цифровому пианино позволяет выполнять действия на нём с помощью приложения на интеллектуальном приборе. Подробную информацию о таких действиях см. в пользовательской документации к приложению.

# <span id="page-16-2"></span>**Задание параметров**

# <span id="page-16-3"></span>**Изменение динамической чувствительности клавиатуры**

Имеются 4 варианта динамической чувствительности, которые определяют характер изменения громкости цифрового пианино в зависимости от силы нажатия на клавиши.

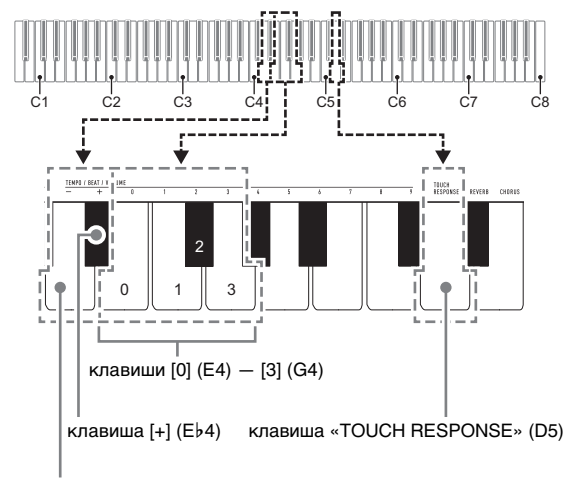

клавиша [–] (D4)

#### ■ **Как изменить заданную величину динамической чувствительности**

- **1. Нажать на кнопку** <sup>3</sup> FUNCTION **и, не отпуская ее, выполнить какое-либо из нижеописанных действий — (A) или (B).**
	- (A) Нажать на клавишу клавиатуры «TOUCH RESPONSE» (D5).
		- При каждом нажатии происходит смена варианта. На вариант, выбранный нажатием на клавишу, указывает звуковой сигнал.

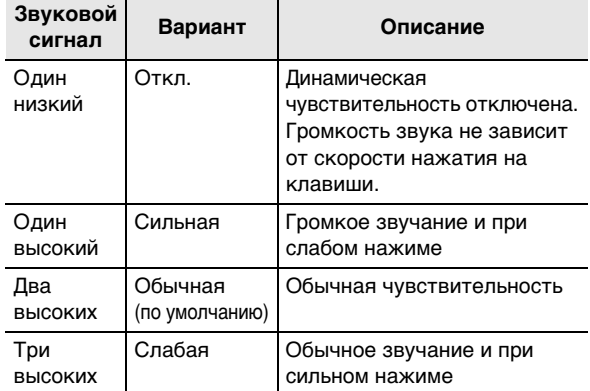

- Изменение варианта достигается также нажатием на клавишу клавиатуры [+] (E}4) или  $[-]$  (D4).
- Для восстановления исходного варианта по умолчанию нажать на клавиши клавиатуры [+] (E}4) и [–] (D4) одновременно и не отпускать их, пока не прозвучит длинный сигнал.
- (B) Нажать на клавишу клавиатуры «TOUCH RESPONSE» (D5), а затем на клавишу клавиатуры в диапазоне от [0] (E4 — откл.) до [3] (G4 — «Слабая»).
	- Звучит короткий, а затем длинный сигнал, указывая на то, что операция выполнена и задан вариант динамической чувствительности, соответствующий нажатой клавише.
	- При нажатии на клавишу за пределами диапазона задающих клавиш звучит высокий, а затем низкий сигнал, указывая на то, что параметр не изменен.

# **2. Кнопку** <sup>3</sup> FUNCTION **отпустить.**

# <span id="page-17-1"></span><span id="page-17-0"></span>**Изменение звуковысотности с шагом в полутон (транспонирование)**

Функция транспонирования позволяет повышать и понижать общую звуковысотность цифрового пианино с шагом в полутон. Эта функция позволяет повышать и понижать тональность, чтобы играть пьесу в более удобной тональности, а также подбирать тональность, больше подходящую вокалисту, и т. д.

Заданную величину транспонирования можно менять в интервале –12—0—+12 полутонов.

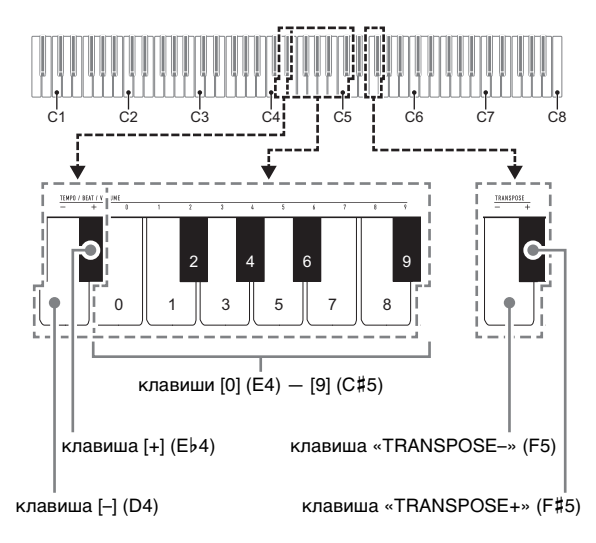

#### ■ **Как изменить заданную величину транспонирования с шагом в полутон**

- **1. Нажать на кнопку** <sup>3</sup> FUNCTION **и, не отпуская ее, для понижения звуковысотности на полутон нажать на клавишу клавиатуры «TRANSPOSE–» (F5), а для повышения на полутон — на клавишу клавиатуры «TRANSPOSE+» (F**{**5).**
	- При каждом нажатии на клавишу клавиатуры звучит короткий высокий сигнал. Когда в результате нажатия на клавишу транспонирование выставляется на ноль (0), звучит низкий сигнал.
	- Если действие клавишей приводит к выходу значения за его верхний или нижний предел, звучит высокий, а затем низкий сигнал, указывая на то, что дальнейшее изменение значения невозможно.
	- Увеличение или уменьшение значения достигается также нажатием на клавишу клавиатуры [+] (E}4) или [–] (D4).
	- Для восстановления ноля (0) нажать на клавиши клавиатуры «TRANSPOSE–» (F5) и «TRANSPOSE+» (F#5) одновременно и не

#### отпускать их, пока не прозвучит длинный сигнал.

# **2. Кнопку** <sup>3</sup> FUNCTION **отпустить.**

#### ■ **Как задать величину транспонирования путем ввода значения**

#### **АПРИМЕЧАНИЕ**

- Если значение находится в пределах от 0 до +12 полутонов, его можно ввести напрямую в порядке, описанном ниже.
- **1.** Нажать на кнопку **В FUNCTION** и, не **отпуская ее, выполнить нижеописанные действия (1) и (2).**
	- (1) Нажать на клавишу клавиатуры «TRANSPOSE–» (F5) или «TRANSPOSE+» (F#5).
	- (2) С помощью клавиш клавиатуры от [0] (E4) до [9] (С#5) ввести двузначное значение величины транспонирования. Например, чтобы выставить 8 полутонов, нажать на клавиши клавиатуры в следующем порядке:  $[0]$  (E4)  $\rightarrow$   $[8]$  (C5). При вводе второй (последней) цифры звучит короткий, а затем длинный сигнал, указывая на то, что введенное значение задано.

# **2. Кнопку** <sup>3</sup> FUNCTION **отпустить.**

# <span id="page-18-1"></span><span id="page-18-0"></span>**Точная подстройка (настройка)**

Функция настройки позволяет задавать частоту ноты ля первой октавы (A4). Частота выставляется в диапазоне 415,5—465,9 Гц. Начальное значение по умолчанию — 440,0 Гц.

Заданное значение сохраняется и при выключении цифрового пианино.

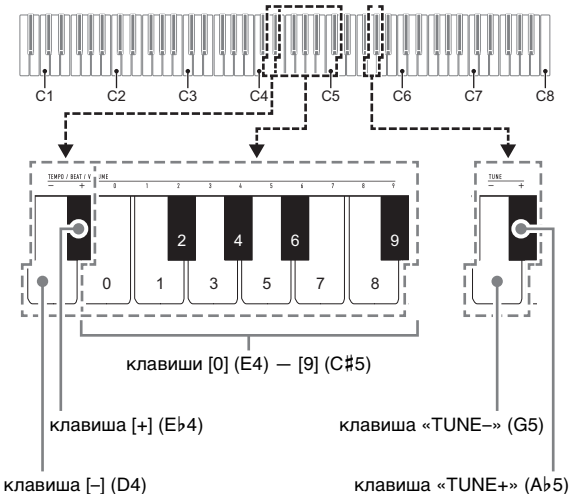

#### <span id="page-19-1"></span>■ **Как изменить заданную величину настройки**

**1. Нажать на кнопку** <sup>3</sup> FUNCTION **и, не отпуская ее, выполнить нижеописанные действия (1) — (3).**

#### **ПРИМЕЧАНИЕ**

- Если действие клавишей при выполнении действий (1) — (3) приводит к выходу значения за его верхний или нижний предел, звучит высокий, а затем низкий сигнал, указывая на то, что дальнейшее изменение значения невозможно.
	- (1) Нажать на клавишу клавиатуры «TUNE–» (G5) или «TUNE+» (Ab5).
		- Нажатие на клавишу «TUNE–» (G5) приводит к понижению заданной звуковысотности на 0,1 Гц, а на клавишу «TUNE+» (Ab5) — к повышению на 0,1 Гц.
		- При желании выполнить только точную подстройку, не меняя выставленной звуковысотности, — перейти к действию (3), описанному ниже.
	- (2) Чтобы задать значение звуковысотности, с помощью клавиш клавиатуры от [0] (E4) до [9] (С#5) ввести целое число, определяющее частоту (в Гц) для клавиши A4.
		- Например, чтобы выставить частоту 442 Гц, нажать на клавиши клавиатуры в следующем порядке: [4] (Ab4)  $\rightarrow$  [4] (Ab4)  $\rightarrow$  [2] (F#4). При вводе третьей (последней) цифры звучит короткий, а затем длинный сигнал, указывая на то, что введенное значение задано.
		- Значение задается в интервале от 416 до 465 Гц.
	- (3) Для выполнения точной подстройки с шагом 0,1 Гц нажимать на клавишу клавиатуры «TUNE–» (G5) для понижения звуковысотности на 0,1 Гц и на клавишу клавиатуры «TUNE+» (A}5) для повышения на 0,1 Гц.
		- При каждом нажатии на клавишу клавиатуры звучит сигнал. Когда в результате действия клавишей значение становится целочисленным, звучит более высокий сигнал.
		- Значение задается в интервале от 415,5 до 465,9 Гц.
		- Для восстановления исходного значения по умолчанию нажать на клавиши клавиатуры «TUNE–» (G5) и «TUNE+» (A}5) одновременно и не отпускать их, пока не прозвучит длинный сигнал.

# **2. Кнопку** <sup>3</sup> FUNCTION **отпустить.**

# <span id="page-19-0"></span>**Выбор строя**

Возможна замена стандартного строя клавиатуры (равномерной темперации) на более подходящий для исполнения индийской, арабской музыки, классических пьес и т. д.

- При выборе темперации, отличной от равномерной, требуется также задать основной звук.
- Подробную информацию о темперации см. в книге по теории музыки.

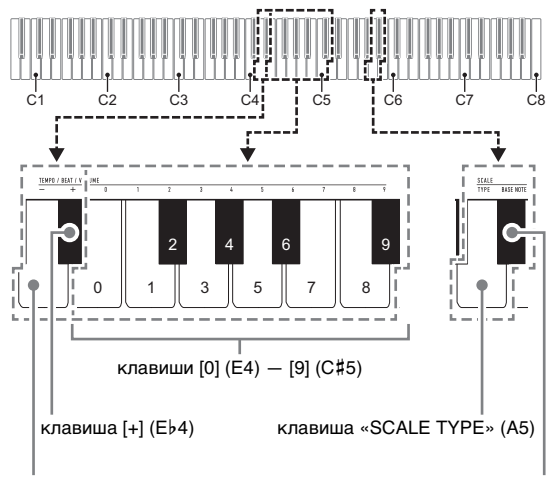

клавиша [–] (D4)

клавиша «SCALE BASE NOTE» (B}5)

#### ■ **Как выбрать темперацию клавиатуры для игры**

#### **1. Нажать на кнопку** <sup>3</sup> FUNCTION **и, не отпуская ее, выполнить нижеописанные действия (1) и (2).**

- (1) Нажать на клавишу клавиатуры «SCALE TYPE» (A5).
- (2) С помощью клавиш клавиатуры от [0] (E4) до [9] (С#5) ввести двузначный номер строя.

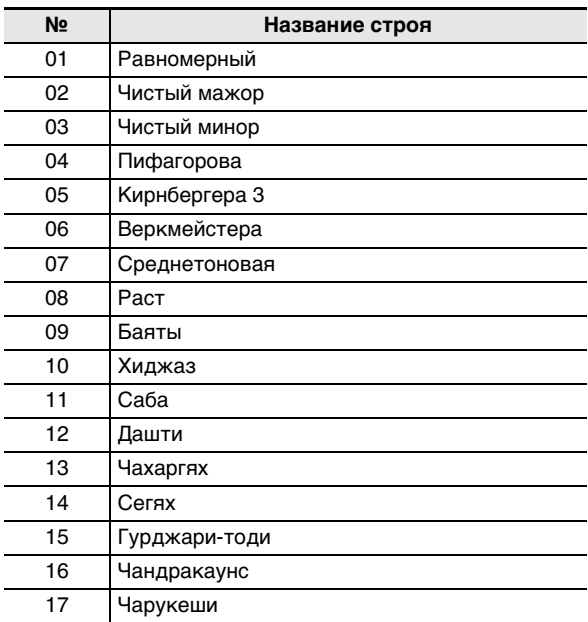

Например, для выбора строя «Баяты» нажать на клавишу [0] (E4) и на клавишу [9] (С#5). При вводе второй (последней) цифры звучит короткий, а затем длинный сигнал, указывая на то, что введенное значение задано.

- Возможно также увеличивать и уменьшать номер строя с помощью клавиш клавиатуры [–] (D4) и [+]  $(Eb4)$ .
- Для восстановления исходного варианта по умолчанию (равермерной темперации) нажать на клавиши клавиатуры [–] (D4) и [+] (E}4) одновременно и не отпускать их, пока не прозвучит длинный сигнал.

# **2. Кнопку** <sup>3</sup> FUNCTION **отпустить.**

#### ■ **Как задать основной звук строя**

- **1. Нажать на кнопку <b>В FUNCTION** и, не **отпуская ее, выполнить нижеописанные действия (1) и (2).**
	- (1) Нажать на клавишу клавиатуры «SCALE BASE  $NOTE* (Bb5).$
	- (2) Нажать на клавишу, соответствующую звуку, задаваемому в качестве основного.
		- Например, чтобы в качестве основного задать звук фа, следует нажать на клавишу F5 (либо F4 или F6).
		- В момент задания основного звука раздается короткий, а затем длинный сигнал, указывая на то, что значение применено.

# **2. Кнопку** <sup>3</sup> FUNCTION **отпустить.**

# <span id="page-20-0"></span>**Изменение настройки функции звукового сигнала**

С помощью нижеописанного действия кнопкой **8 FUNCTION** функция звукового сигнала может быть либо включена, либо отключена.

**1. Нажать на кнопку <b>B** FUNCTION и, не **отпуская ее, на клавишу клавиатуры B7 («Звуковой сигнал»).**

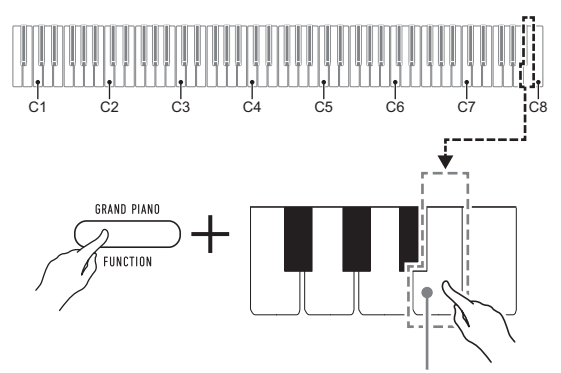

клавиша клавиатуры B7 («Звуковой сигнал»)

- При каждом нажатии на клавишу клавиатуры B7 звучит короткий сигнал. Когда действие клавишей вызывает отключение функции звукового сигнала, звучит низкий сигнал, когда включение высокий.
- **2. По завершении выставления нужного варианта нажать на кнопку** 3 FUNCTION**.**

# <span id="page-21-0"></span>**Задание параметров MIDI**

#### **Канал клавиатуры**

Этим параметром задается MIDI-канал (от 1 до 16), по которому данные будут передаваться на внешнее устройство (по умолчанию — канал 1).

#### **Встроенный источник звука**

Когда этот параметр отключен, информация об исполнении (MIDI-данные) из цифрового пианино посылается, но оно при этом не звучит. Этот параметр предназначен для случаев, когда требуется только посылать MIDI-данные на внешнее устройство (по умолчанию — вкл.).

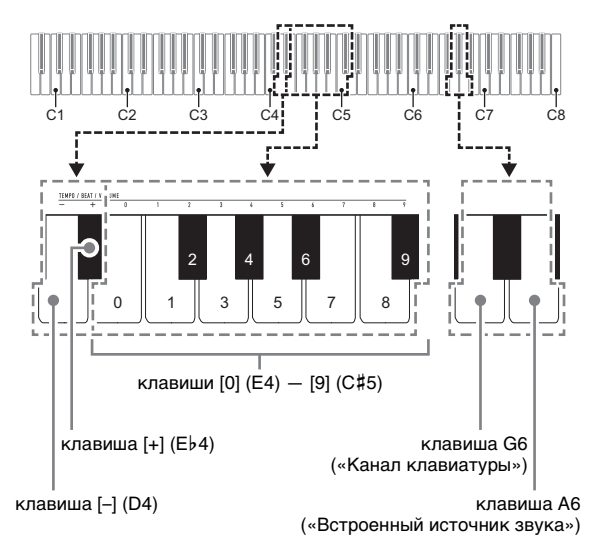

#### ■ **Как изменить канал клавиатуры**

#### **1. Нажать на кнопку <b>В FUNCTION** и, не **отпуская ее, выполнить нижеописанные действия (1) и (2).**

- (1) Нажать на клавишу клавиатуры G6 («Канал клавиатуры»).
- (2) С помощью клавиш клавиатуры от [0] (E4) до [9] (С#5) ввести двузначный номер канала клавиатуры.

Например, чтобы выставить канал клавиатуры 8, нажать на клавиши клавиатуры в следующем порядке: [0] (E4)  $\rightarrow$  [8] (C5). При вводе второй (последней) цифры звучит короткий, а затем длинный сигнал, указывая на то, что введенное значение задано.

- Увеличение или уменьшение номера канала достигается также нажатием на клавишу клавиатуры [+] (E}4) или [–] (D4).
- Для восстановления исходного значения по умолчанию нажать на клавиши клавиатуры [+] (E}4) и [–] (D4) одновременно и не отпускать их, пока не прозвучит длинный сигнал.

# **2. Кнопку** <sup>3</sup> FUNCTION **отпустить.**

- **Включение и отключение встроенного источника звука**
- **1.** Нажать на кнопку **В FUNCTION** и, не **отпуская ее, на клавишу клавиатуры A6 («Встроенный источник звука»).**
	- При каждом нажатии на клавишу клавиатуры A6 звучит короткий сигнал. Когда действие клавишей вызывает отключение встроенного источника звука, звучит низкий сигнал, когда включение высокий.
- **2. По завершении выставления нужного варианта нажать на кнопку** 3 FUNCTION**.**

# <span id="page-22-1"></span><span id="page-22-0"></span>**Подключение к аудиоаппаратуре**

Данное цифровое пианино рассчитано на подключение к стереосистемам, усилителям, записывающей аппаратуре, а также к портативным проигрывателям и другой аппаратуре из числа имеющейся в продаже.

#### ■ **Выведение звука с клавиатуры на аудиоаппаратуру**

Для подключения требуются соединительные шнуры из числа имеющихся в продаже, которые вы должны приобрести самостоятельно.

• Соединительные шнуры на одном конце должны иметь стереомиништекер, а на другом — штекер, соответствующий типу гнезда внешнего устройства.

# $\mathbb Q$  внимание!

- **Перед подключением внешнее устройство выключить. После подключения убавлять громкость цифрового пианино и внешнего устройства перед их включением и выключением.**
- **После подключения сначала включить цифровое пианино, а затем внешнее устройство.**
- **В случае искажения звука клавиатуры цифрового пианино из динамиков подключенной аудиоаппаратуры убавить его громкость.**

гнездо **8 PHONES/OUTPUT** цифрового пианино (стереоминигнездо (3,5 мм))

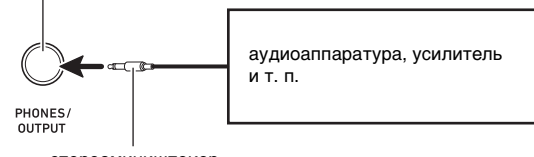

стереомиништекер

#### ■ **Воспроизведение через цифровое пианино звука с внешнего устройства**

Для подключения требуются соединительные шнуры из числа имеющихся в продаже, которые вы должны приобрести самостоятельно.

- Соединительные шнуры на одном конце должны иметь 3-полюсный стереомиништекер, а на другом штекер, соответствующий типу гнезда внешнего устройства.
- При воспроизведении на цифровом пианино звуковых сигналов с внешнего устройства их громкость регулируется на внешнем устройстве. На цифровом пианино она не регулируется.

# **(V) BHUMAHUE!**

- **Перед подключением цифрового пианино выключить его. После подключения убавлять громкость цифрового пианино и внешнего устройства перед их включением и выключением.**
- **После подключения сначала включить внешнее устройство, а затем цифровое пианино.**
- **В случае искажения звука, поступающего с внешнего устройства на динамики цифрового пианино, убавить громкость внешнего устройства.**

```
гнездо 9 AUDIO IN цифрового пианино 
(стереоминигнездо (3,5 мм))
```
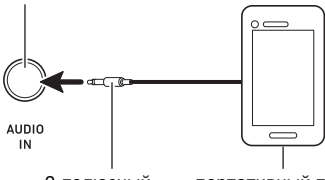

3-полюсный стереомиништекер

портативный проигрыватель и т. п.

# <span id="page-23-0"></span>**Подключение компьютера**

Подключение цифрового пианино к компьютеру позволяет выполнять обмен MIDI-данными между ними. Из цифрового пианино в музыкальное ПО на компьютере можно передавать данные, создающиеся при игре на цифровом пианино, а из компьютера в цифровое пианино — MIDI-данные для воспроизведения.

#### ■ **Минимальные требования к компьютерной системе**

Минимальные требования к компьютерной системе для приемопередачи MIDI-данных приведены ниже. Перед подключением цифрового пианино к компьютеру проверить, соответствует ли компьютер этим требованиям.

#### ● **Операционная система**

«Windows 7»\*1 «Windows 8.1»\*2 «Windows 10»\*3 macOS (OS X, Mac OS X) 10.7, 10.8, 10.9, 10.10, 10.11, 10.12, 10.13

- \*1. «Windows 7» (32-, 64-битная)
- \*2. «Windows 8.1» (32-, 64-битная)
- \*3. «Windows 10» (32-, 64-битная)

#### ● **Порт USB**

# **(V) BHUMAHUE!**

**• К компьютеру, который не соответствует вышеуказанным требованиям, инструмент не подключать. Такое подключение способно привести к нарушениям в работе компьютера.**

#### **ПРИМЕЧАНИЕ**

• Для получения новейшей информации о поддерживаемых операционных системах посетите сайт по адресу или QR-коду, приведенным ниже. https://support.casio.com/global/ru/emi/manual/CDP-S150/

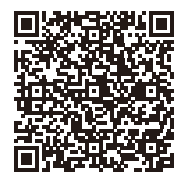

#### <span id="page-23-1"></span>■ **Как подключить цифровое пианино к компьютеру**

# **SHAMAHAE!**

- **В точности соблюдать нижеописанный порядок действий. Неправильное подключение способно привести к невозможности приемопередачи данных.**
- **1. Выключить цифровое пианино и включить компьютер.**
	- Музыкальное ПО на компьютере пока не открывать!
- **2. После запуска компьютера подключить его к цифровому пианино с помощью шнура USB из числа имеющихся в продаже.**
	- Подключать с помощью шнура USB 2.0 или шнура USB соединительного типа 1.1 A-B.

# **3. Включить цифровое пианино.**

- При первом подключении цифрового пианино к компьютеру в компьютер автоматически устанавливается программный драйвер, необходимый для приемопередачи данных.
- **4. Открыть на компьютере музыкальное ПО (из числа имеющегося в продаже).**

#### **5. В музыкальном ПО в качестве MIDIустройства выбрать «CASIO USB-MIDI».**

• Информацию о том, как выбрать MIDI-устройство, см. в пользовательской документации к музыкальному ПО.

# \) ВНИМАНИЕ!

**• Перед включением музыкального ПО на компьютере не забудьте включить цифровое пианино.**

#### **TPUMEYAHVE**

- После успешного подключения отсоединять шнур USB при выключении и включении компьютера и (или) цифрового пианино не требуется.
- Подробные сведения о технических характеристиках и подключении, касающиеся приемопередачи MIDIданных цифровым пианино, см. в новейшей информации поддержки на сайте по адресу или QR-коду, приведенным ниже.

https://support.casio.com/global/ru/emi/manual/CDP-S150/

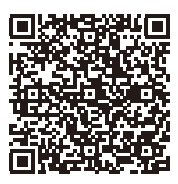

• Информацию о параметрах MIDI см. в разделе [«Задание параметров MIDI](#page-21-0)» (стр. [RU-21\)](#page-21-0).

# <span id="page-24-1"></span><span id="page-24-0"></span>**Поиск и устранение неисправностей**

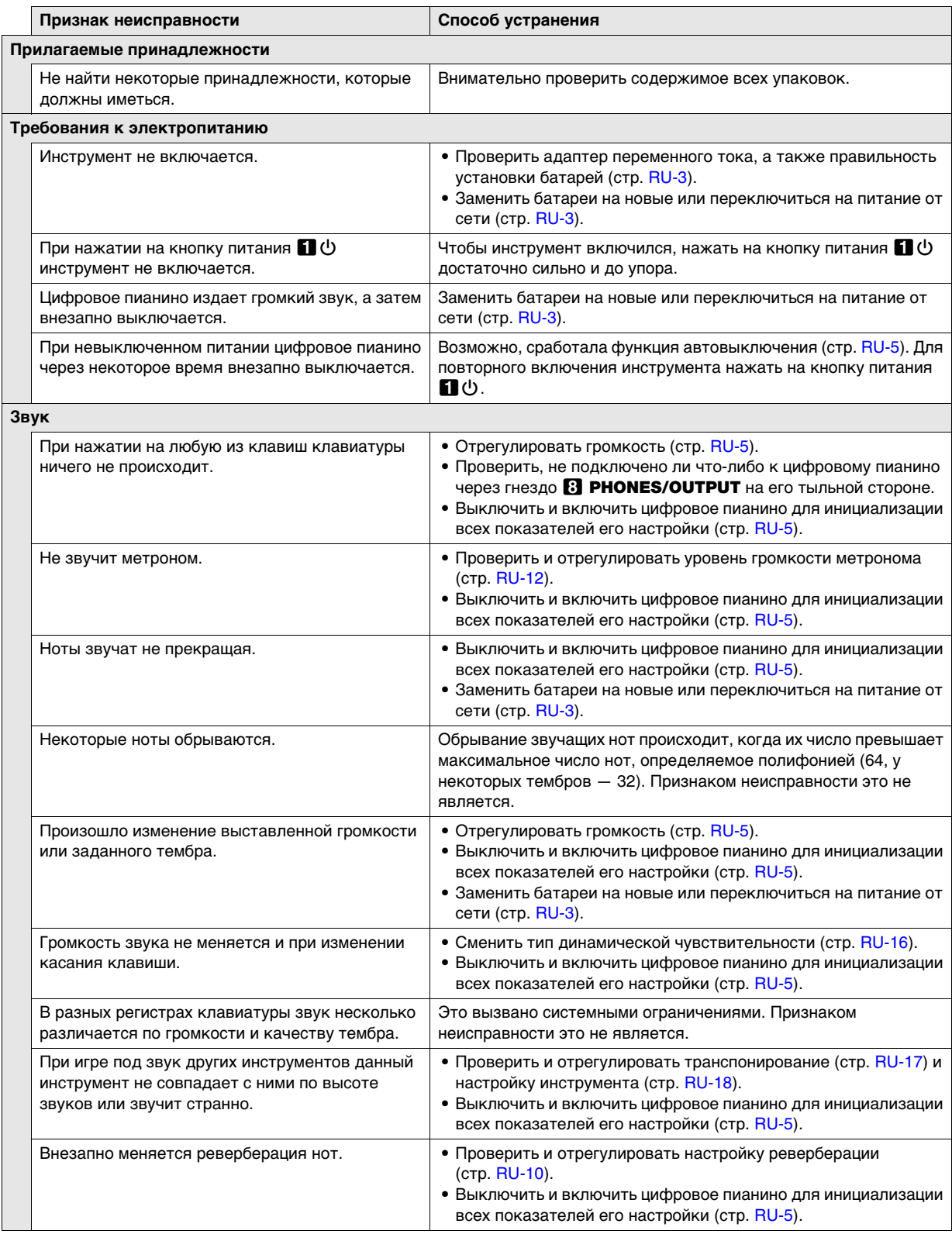

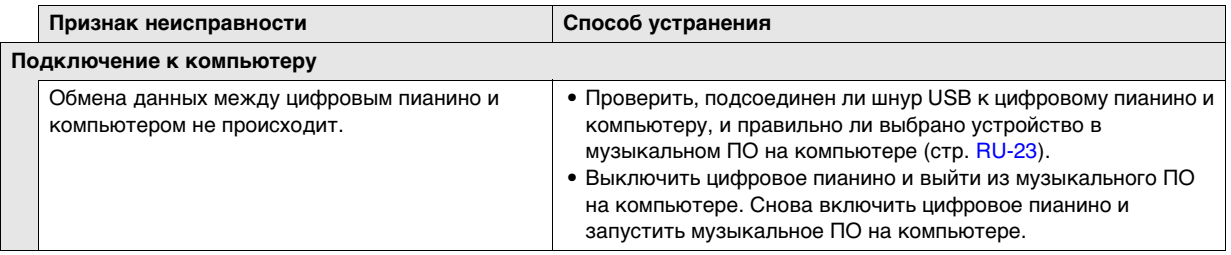

# <span id="page-26-0"></span>**Технические характеристики изделия**

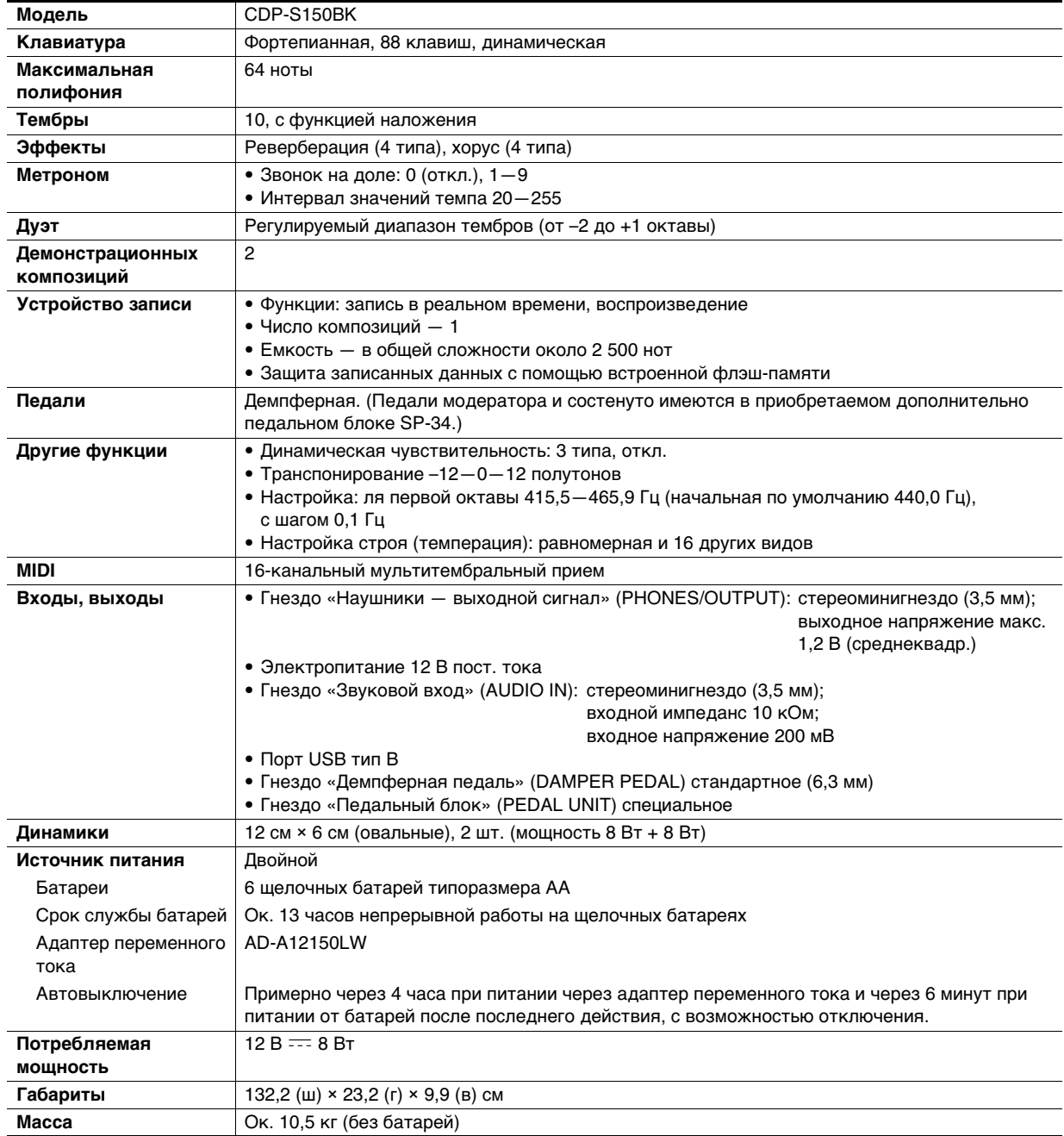

• Технические характеристики и дизайн могут быть изменены без предупреждения.

# <span id="page-27-0"></span>**Перечень тембров**

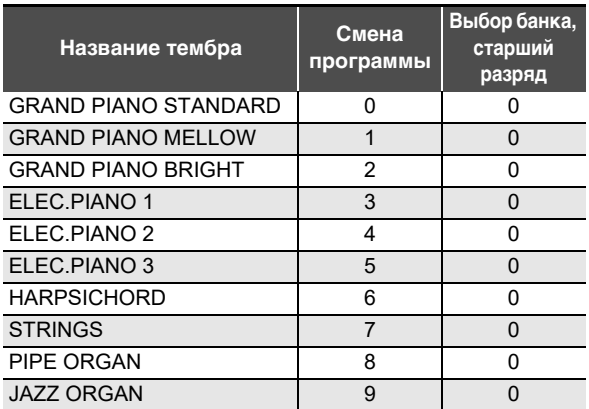

# <span id="page-28-0"></span>**Перечень функций клавиатуры**

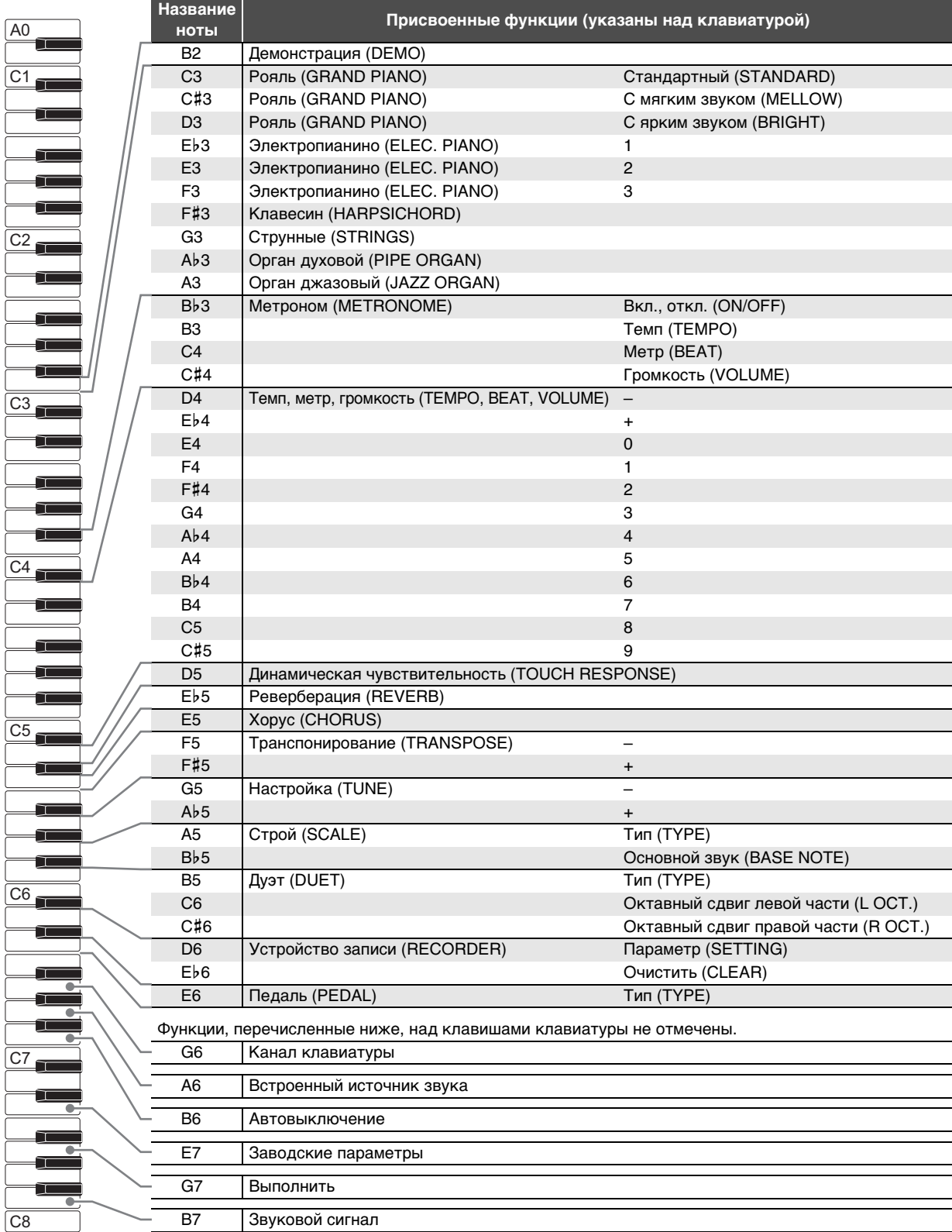

# **Model: CDP-S150 Version : 1.0** Model: CDP-S150

Version: 1.0

# <span id="page-29-0"></span>**MIDI Implementation Chart MIDI Implementation Chart**

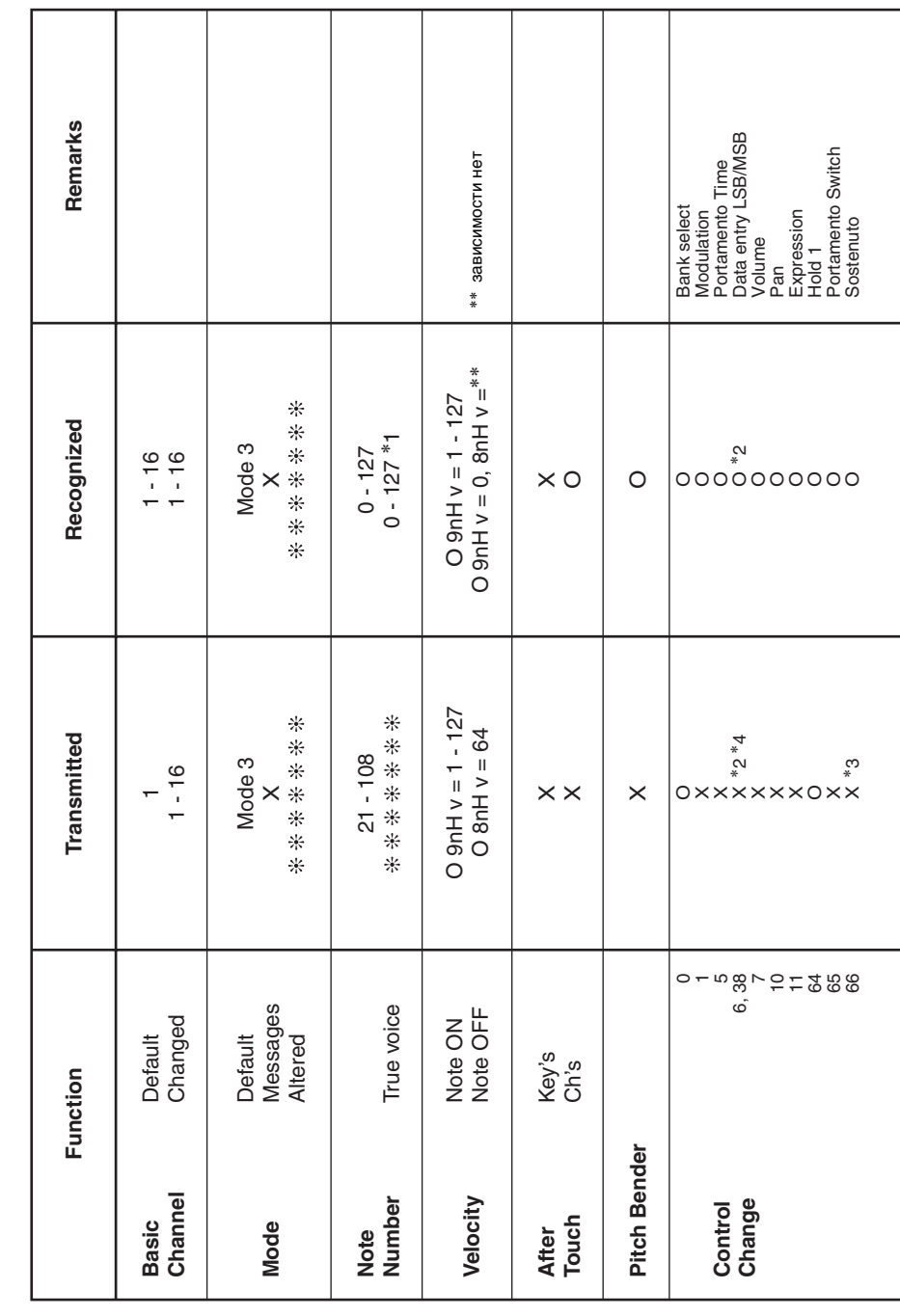

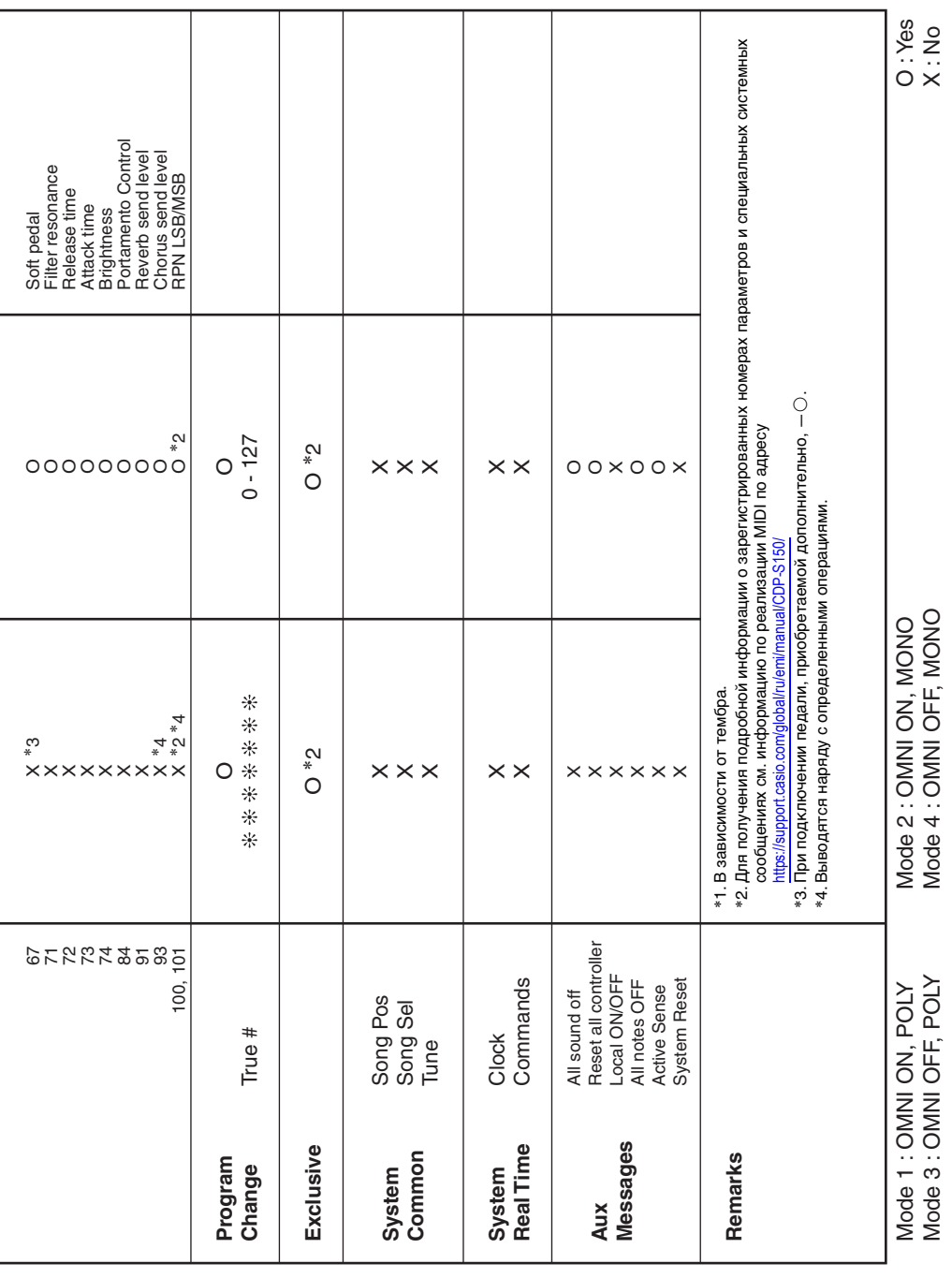

B

# **CASIO.**

**CASIO COMPUTER CO., LTD.** 6-2, Hon-machi 1-chome Shibuya-ku, Tokyo 151-8543, Japan